**IBM solidDB IBM solidDB Universal Cache**

**V6.3**

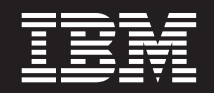

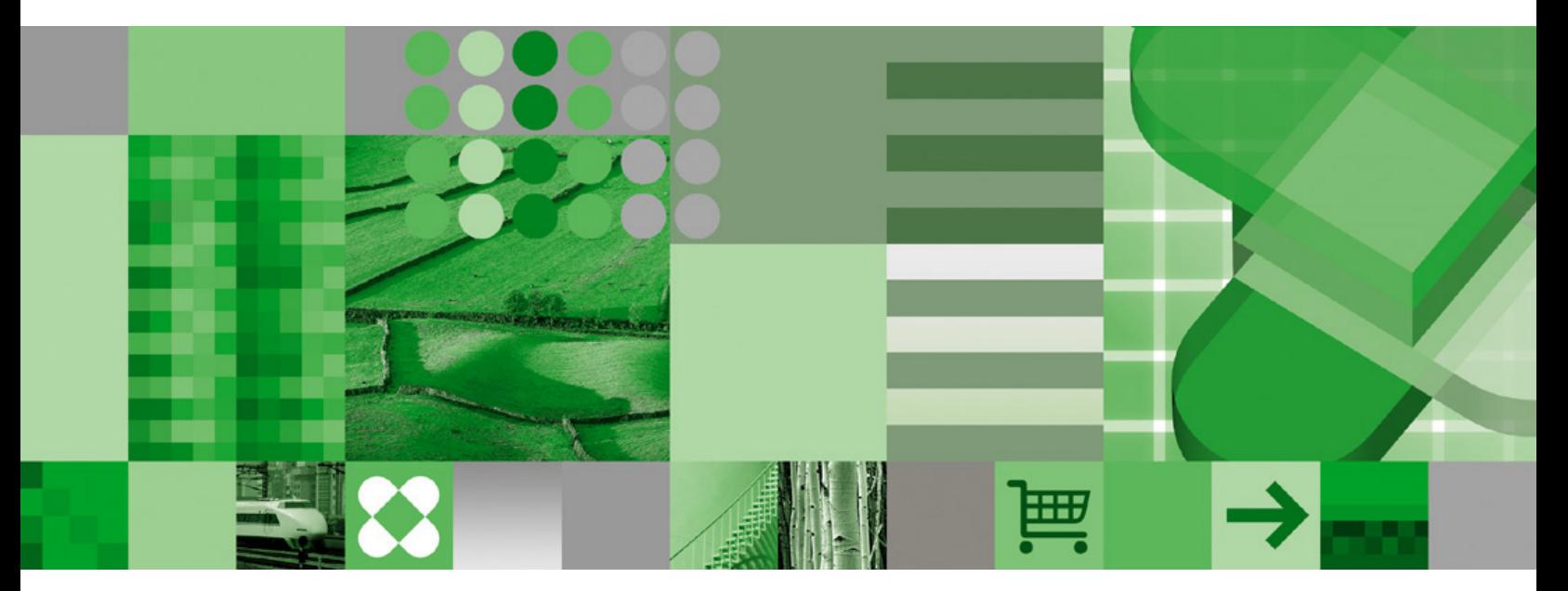

链接库访问用户指南

**IBM solidDB IBM solidDB Universal Cache**

**V6.3**

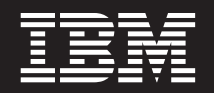

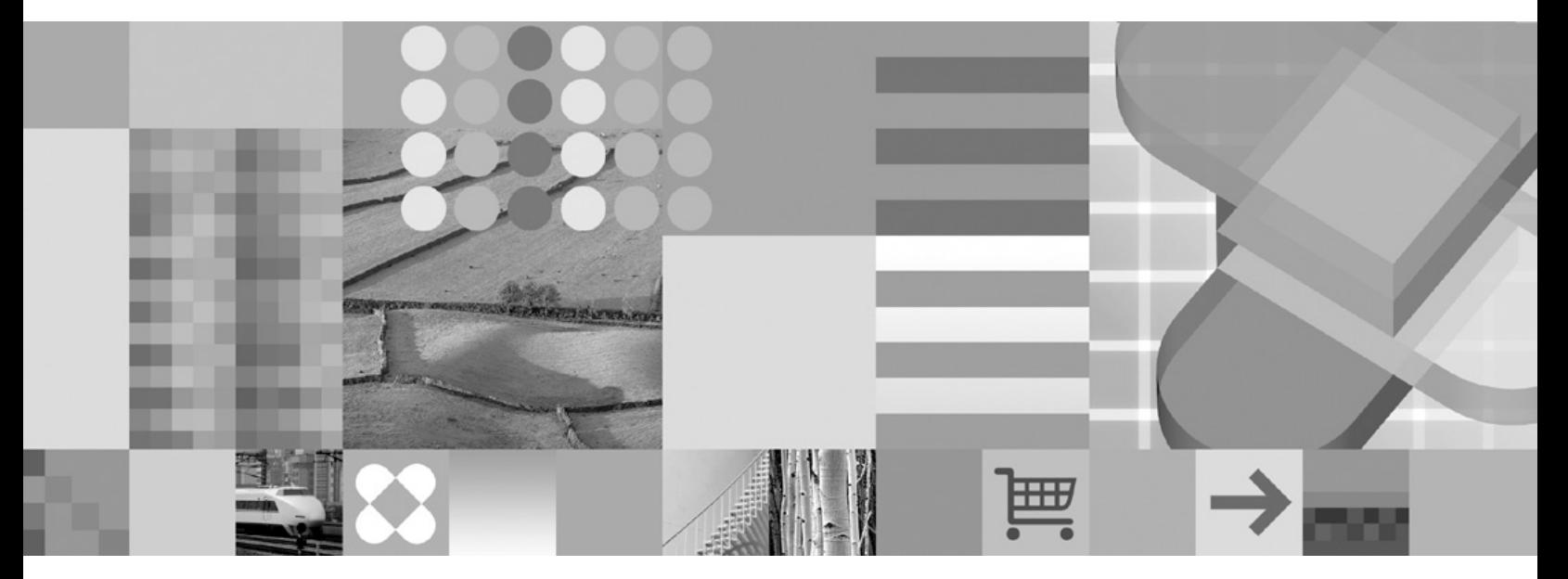

链接库访问用户指南

#### - 声明 ·

在使用本资料及其支持的产品之前, 请阅读第65页的"声明"中的信息。

本版本适用于 IBM solidDB (产品编号 5724-V17) 和 IBM solidDB Universal Cache (产品编号 5724-W91) V6R3 及所 有后续发行版和修订版,直到在新版本中另有声明为止。

# 目录

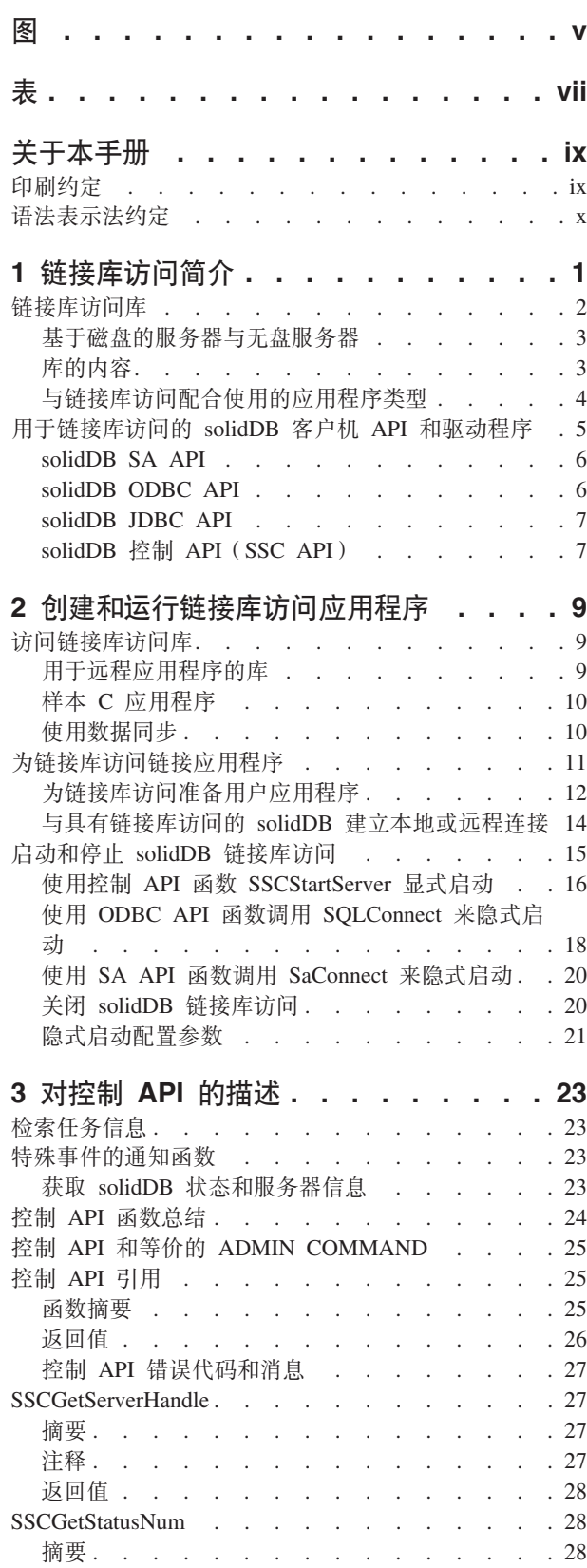

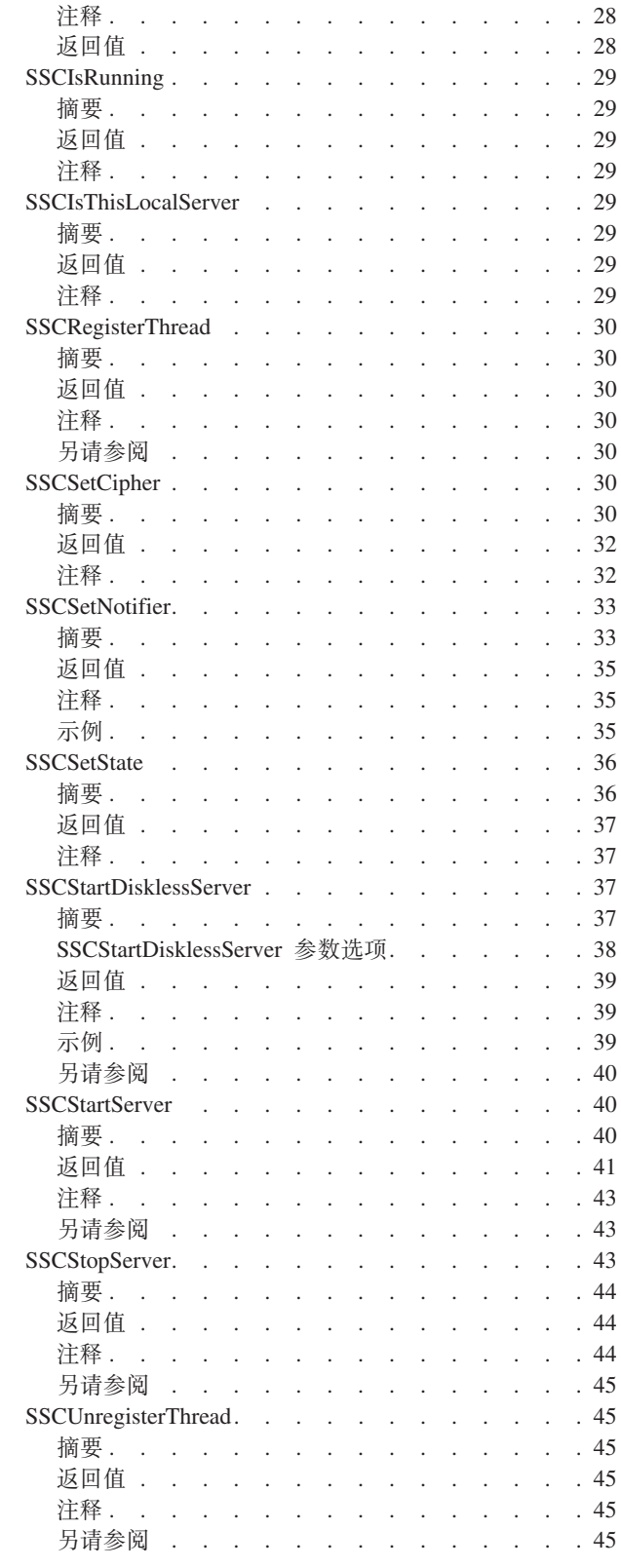

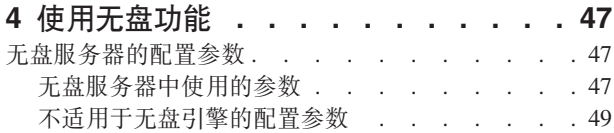

# 5 将 solidDB 链接库访问与 Java 语言配

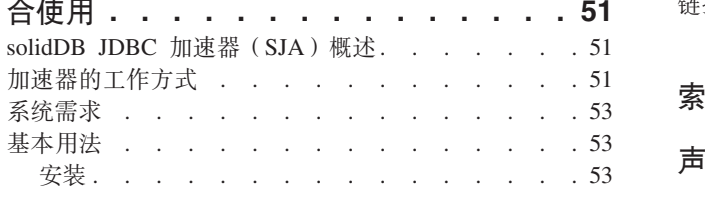

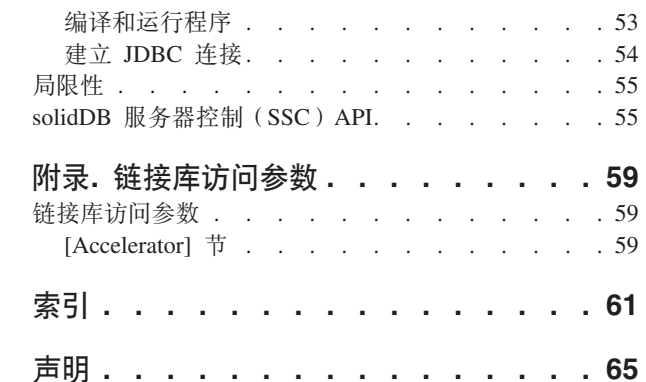

# <span id="page-6-0"></span>**图**

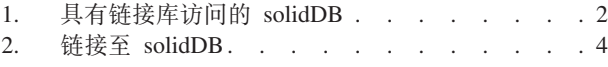

2 3. 具有链接库访问的 solidDB - [API . . . . . 7](#page-18-0)

# <span id="page-8-0"></span>表

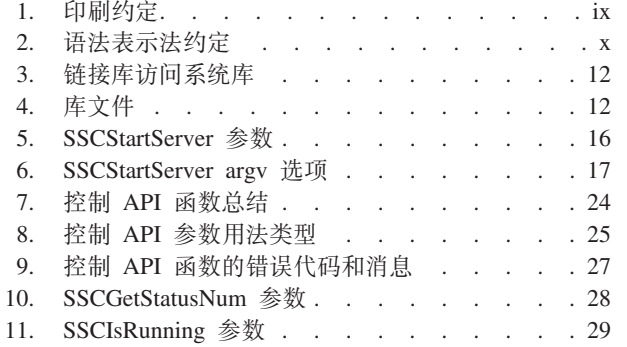

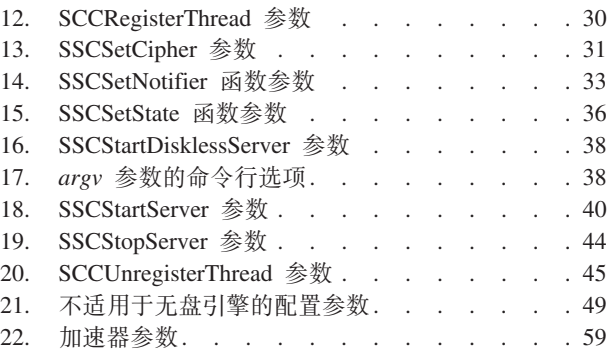

# <span id="page-10-0"></span>关于本手册

IBM® solidDB® 链接库访问是一种能够提供更高性能的 solidDB 数据管理解决方案。为 了避免产生网络延迟, solidDB 可执行文件和用户应用程序在同一程序空间中建立链接 以生成单个可执行文件。通过将网络连接和远程过程调用(RPC)替换为本地函数调 用可以显著提高性能。

本指南包含特定于链接库访问的信息。本指南对《IBM solidDB 管理员指南》中包含的 信息进行了补充, 它包括有关管理和维护 solidDB 的详细信息。

本指南假定您具备 C 编程语言的应用知识、一般的 DBMS 知识、熟悉 SQL 语言并且 具备 solidDB 数据管理产品知识(例如, solidDB 内存数据库或者 solidDB 基于磁盘的 引擎)。如果您要使用 solidDB Java™ 加速器, 那么本指南还假定您具备 Java 的应用知 识。

# 印刷约定

solidDB 文档使用下列印刷约定:

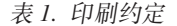

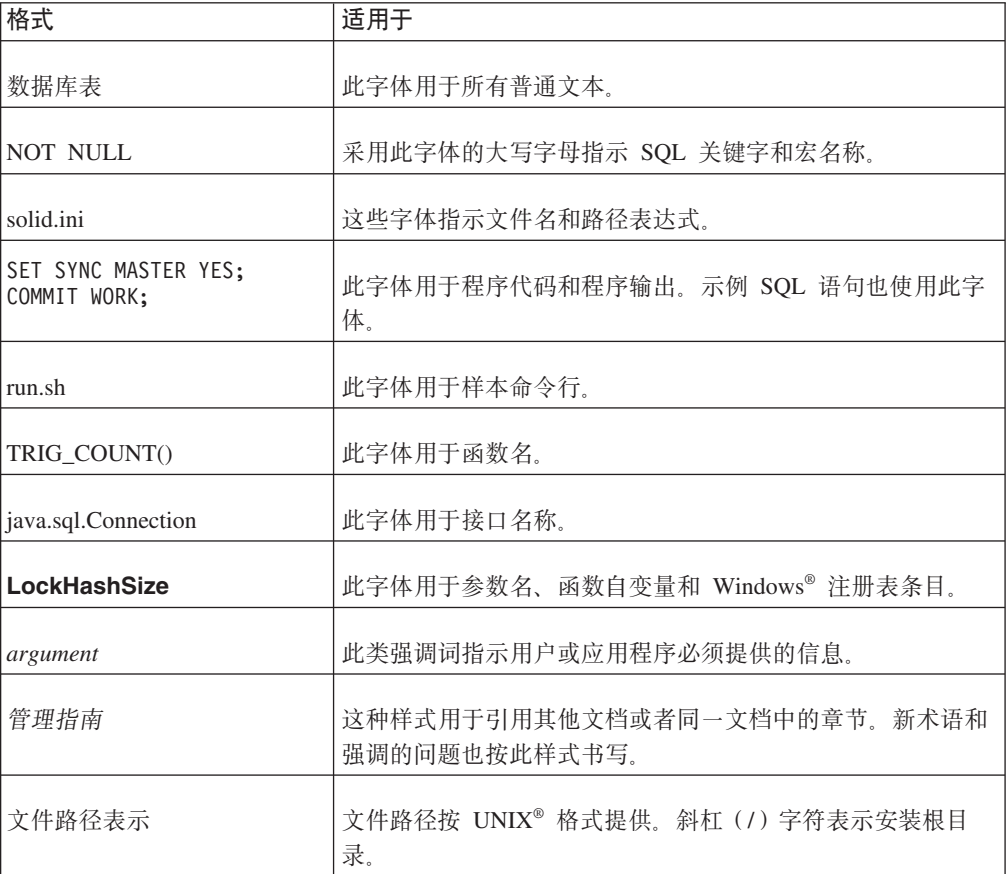

<span id="page-11-0"></span>表 1. 印刷约定 (续)

| 格式   | 适用于                                                                                                    |
|------|----------------------------------------------------------------------------------------------------|
| 操作系统 | 如果文档包含有关操作系统之间的差别的内容, 那么首先提到<br>的是 UNIX 格式。Microsoft <sup>®</sup> Windows 格式位于 UNIX 格式<br>之后并括在括号中。其他操作系统将单独列出。对于不同的操<br> 作系统还可能有不同的章节讲行描述。 |

# 语法表示法约定

solidDB 文档使用下列语法表示法约定:

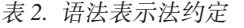

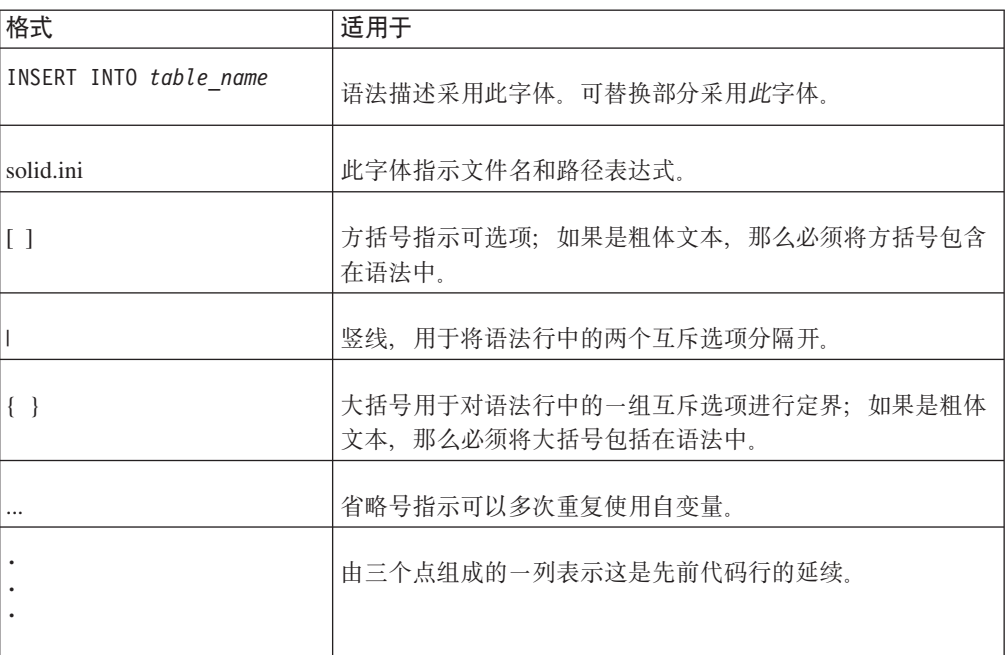

# <span id="page-12-0"></span>1 链接库访问简介

 $IBM^{\circ}$  solidDB 链接库访问是一个函数库, 它与 solidDB 提供相同的功能和接口。用户 应用程序可以链接至此库。已链接的应用程序通过直接调用函数来实现与服务器通 信, 从而节省了客户机与服务器之间通过诸如 TCP/IP 等网络协议进行通信时所需要的 开销。将应用程序和服务器链接到单个可执行程序中可以获得更高性能。

应用程序不必经过重新编写就可以使用链接库访问库。例如、您不必调用专用函数 (用于启动和停止数据库服务器的函数除外)。您的应用程序可以继续使用它经常使用 的 ODBC 函数调用。当链接库访问库已链接至应用程序时, 将直接对服务器(无需通 过网络)调用这些 ODBC 函数。

应用程序还可以访问其他某些链接库访问函数调用, 以执行诸如在服务器中调度任务 等操作。但是, 除非您自己想使用这些函数调用, 否则并不是必须使用它们。

在应用程序链接至服务器之后, 并不意味着只有已链接的应用程序才能使用服务器。 不仅"本地"客户机应用程序(已直接链接至链接库访问库的应用程序)可以访问正在 作为链接库访问函数库执行的 solidDB 服务器, "远程"客户机应用程序(通过诸如 TCP/IP 等通信协议连接至服务器的应用程序) 也可以访问此服务器。远程客户机认为链 接库访问服务器与任何其他 solidDB 服务器相似, 而本地客户机认为它是速度更快、更 准确并且可控制的 solidDB 服务器。

注: 尽管"远程"应用程序通常与服务器在不同的计算机中运行,但是,如果一个应用程 序使用网络通信协议与服务器通信、那么即使此客户机与数据库服务器在同一台计算 机上运行, 也认为它是一个"远程"应用程序。

<span id="page-13-0"></span>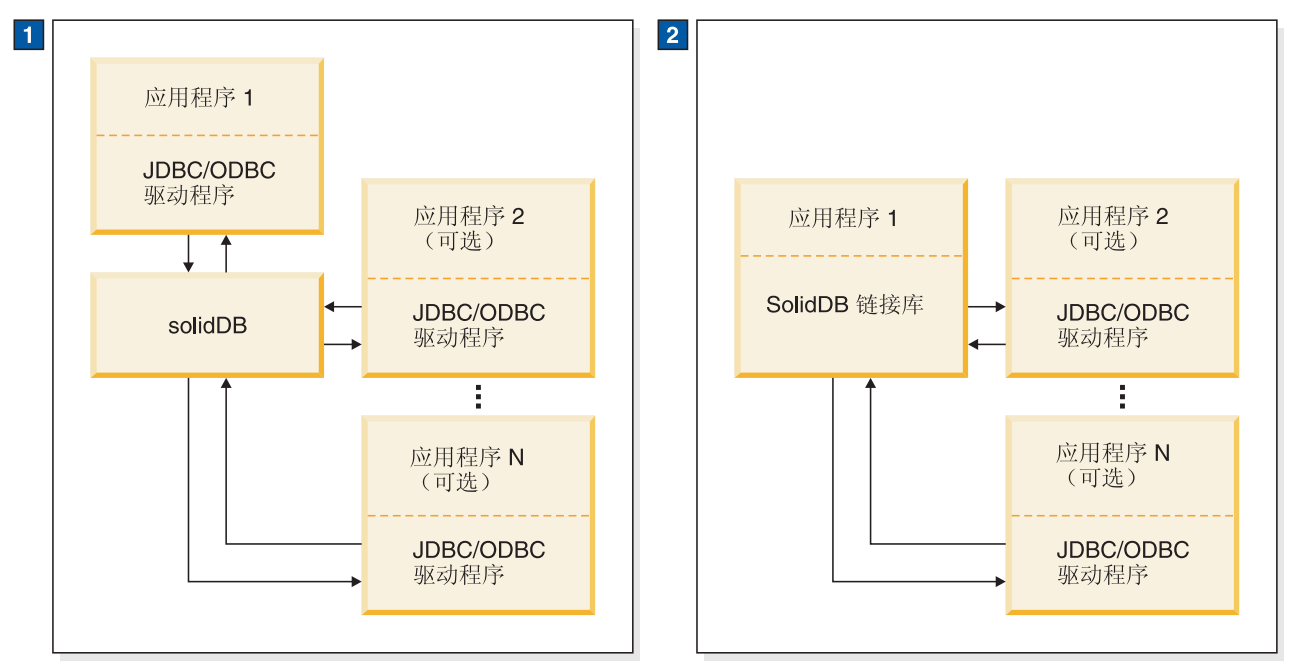

1. 在标准 solidDB 数据库配置中, 应用程序和服务器是独立的程序。

2. solidDB 链接库是一个联结到应用程序中的子例程库。其他应用程序可能也与该服务器通信。

图 1. 具有链接库访问的 solidDB

上图显示了一个使用链接库访问库的样本 solidDB。

#### 注:

本地应用程序请求是通过 solidDB SA API 或 ODBC API 直接函数调用处理的。对于 本地应用程序, 链接库访问还提供了一个控制 API, 此 API 处理用于控制 solidDB 后 台进程和客户机任务的本地请求。您还可以对链接库访问使用 JDBC 调用。请参阅第51 页的5 章, 『将 [solidDB](#page-62-0) 链接库访问与 Java 语言配合使用』。

正如您在上图中所看到的, 远程客户机通过链接至客户机应用程序的 ODBC 或 JDBC 驱动程序来进行通信,而本地客户机应用程序不需要任何远程通信驱动程序。

# **链接库访问库**

在标准(非链接库访问)solidDB 配置中, 应用程序("客户机")和数据库引擎("服务 器")是独立的进程,它们通过网络协议进行通信。客户机必须链接至通信驱动程序 (例如, ODBC 或 JDBC 驱动程序), 这些通信驱动程序通过网络与数据库服务器通 信。

通过链接库访问, 应用程序链接至一个包含完整数据库服务器功能的静态库(例如, UNIX 系统中的 .lib 或 .a 文件)。这就意味着 solidDB 与应用程序在同一个可执行文 件中运行,因此不需要通过网络传输数据。链接至链接库访问库的应用程序还可以使 用 ODBC API 和 SA API 建立多个连接。这两个 API 都是可重入的, 因此允许同时 建立来自不同线程的连接。

<span id="page-14-0"></span>直接链接至链接库访问库的用户应用程序还可以创建与其他数据库服务器的远程连 接。传递给 ODBC API 或 SA API 连接函数的连接字符串用于定义连接类型是本地连 接还是远程连接。

有关如何链接应用程序的详细信息, 请阅读第11页的 『为链接库访问链接应用程 序』。

当您启动应用程序时, 只有此应用程序中的代码才会开始自动运行。服务器代码在很 大程度上与您的应用程序代码无关、您必须通过调用函数来显式启动服务器。(在大多 数或所有实现中、服务器在与应用程序所使用线程不同的线程上运行。通过调用函数 来启动服务器时、将执行服务器代码所需要的任何初始化步骤、必要时还将创建适当 的附加线程,并启动在这些线程上运行的服务器。)

# 基于磁盘的服务器与无盘服务器

链接库访问库包含两个不同的函数调用来启动服务器。其中一个函数调用将启动正常 的服务器(也就是基于磁盘的服务器),而另一个函数调用将启动不使用磁盘驱动器 的服务器。有关更多信息、请参阅第47页的4章、『使用无盘功能』以及对于 SSCStartServer 和 SSCStartDisklessServer 函数的描述。

### 库的内容

链接库访问库包含用于三个独立 API 的函数:

- · solidDB 控制 API (SSC API) 库, 此库包含用于控制任务调度的函数。
- · solidDB ODBC Driver 函数, 此函数允许与服务器库直接通信而不需要通过网络。
- · solidDB SA API 库, 此库对于其他使用链接库访问的功能可能是必需的。例如, 此 库允许从表中插入、删除和选择记录。

因为应用程序通过所有这三个 API (SSC、SA 和 ODBC)链接至库, 所以应用程序可 以调用这些 API 的任意组合中的函数。有关每个 API 的详细信息、请阅读第5页的 『用 于链接库访问的 solidDB 客户机 API 和驱动程序』。

注: 远程应用程序也可以访问这三个 API (SSC、SA 和 ODBC)。但是,对于远程应 用程序来说, 这三个 API 的函数并不是全部在同一个文件中。有关远程应用程序和具有 双重角色的应用程序的详细信息, 请阅读第4页的 『 与链接库访问配合使用的应用程 序类型』。有关用于远程应用程序的 API 文件的信息、请阅读第5页的 『用于链接库访 问的 solidDB 客户机 API 和驱动程序』。

<span id="page-15-0"></span>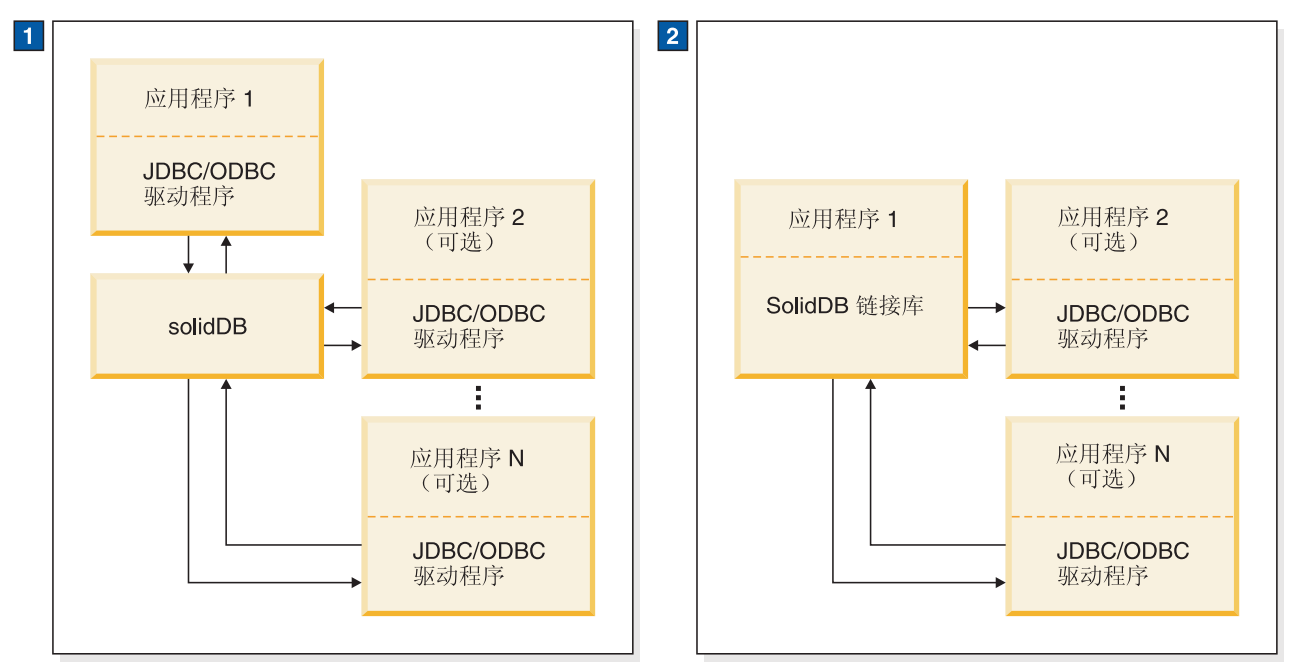

1. 在标准 solidDB 数据库配置中, 应用程序和服务器是独立的程序。

2. solidDB 链接库是一个链接到应用程序中的子例程库。其他应用程序可能也与服务器通信。

图 2. 链接至 solidDB

# 与链接库访问配合使用的应用程序类型

链接库访问应用程序位于服务器本地;服务器和应用程序组合成为单个程序。调用 ODBC 函数时实际上是直接访问服务器、而不是通过 ODBC 驱动程序和通信协议 (例 如, TCP/IP) 来访问服务器。

除了处理来自与链接库访问库相链接的本地应用程序的请求以外、服务器还将处理来 自远程应用程序的请求。

远程应用程序并未链接至链接库访问库。它是一个独立的可执行文件, 必须通过使用 网络连接(例如, TCP/IP)或者其他连接(例如, 共享内存)才能与服务器通信。远 程应用程序通常(但并不始终都是)与服务器在不同的计算机上运行。但是、单台计 算机可以在运行链接库访问本地应用程序的同时将一个或多个远程应用程序作为独立 讲程来运行。

大多数应用程序是本地应用程序(即,链接至单个可执行文件中的链接库访问库的应 用程序)或者远程应用程序(从不链接至链接库访问库的应用程序)。但是, 也可以编 写一个既可以作为本地应用程序也可以作为远程应用程序的应用程序; 它根据其编译 和链接方式来转换是作为本地应用程序还是远程应用程序。这样一个双方式应用程序 在作为本地应用程序或远程应用程序时使用相同的 C 语言应用程序代码; 但是作为本地 应用程序和远程应用程序时、它将链接至不同的库。

#### <span id="page-16-0"></span>将双方式应用程序与链接库访问配合使用

就链接库访问来说, 当双方式应用程序在本地运行时, 必须将它链接至本地链接库访 问库。但是, 当双方式应用程序远程运行时, 它必须链接至链接库访问控制 API 存根库 (例如, 在 Windows 平台上为 solidctrlstub.lib), 以便可以在没有链接时错误的情况下 编译、链接和执行此双方式应用程序。

"控制 API 存根库"对于远程应用程序是必需的,因为链接库访问自己的控制 API (是在 本地链接库访问库中提供的)不能与远程应用程序配合使用。例如,假定您有一个本 地应用程序(包含控制 API 函数)已链接至标准 ODBC 库、而您希望远程运行此应用 程序。通过链接至控制 API 存根库、就可以避免必须从代码中除去控制 API 函数调 用。这样就很容易将链接库访问本地应用程序变成一个正常的远程客户机应用程序。

#### 注:

控制 API 存根库中包含"不执行任何操作"的函数;如果您在远程应用程序中调用这些函 数,它们在服务器上将不起作用。

双方式应用程序在下列情况下也很有用:

您可能希望在将本地应用程序与链接库访问库进行链接之前对此应用程序进行测 试。

您可能希望所有用户/进程具有相同的应用程序逻辑, 无论它们是本地还是远程用户/ 讲程。

#### 双方式应用程序

假定有两个用户要运行同一个应用程序。User1 在本地运行此应用程序(可以获得更高 的性能)。User2 远程运行同一应用程序。

User1 (本地用户) 将编译并与服务器库(例如, solidac.a) 进行链接, 并且负责启动 和停止服务器以及使用链接库访问的控制 API 来执行其他调度任务 User2(远程用户) 将运行同一应用程序、但是要在 User1 启动服务器之后才能连接至服务器。因此、只有 User1 才能控制任务系统。

## 用于链接库访问的 solidDB 客户机 API 和驱动程序

下面是对可用于与链接库访问配合使用的 API 的简要描述。

注:

这些描述使用了第4页的"与链接库访问配合使用的应用程序类型"中所定义的"本地 "应用程序和"远程"应用程序这两个术语。

### <span id="page-17-0"></span>**solidDB SA API**

SA API 是一个用于 solidDB 数据管理服务的低级别专用 C 语言 API 它包含在链接 库访问库中(例如,在 Windows 平台上为 ssolidacxx.dll 或者在 UNIX 平台上为 solidac.a)。链接库访问库包含 SA-API 库, 它使用 SA API 函数调用对本地应用程序 提供支持。

SA API 库用于 solidDB 产品内部, 通过此库可以访问 solidDB 数据库表中的数据。 此库包含 90 个函数,它们提供了用于连接数据库和运行基于游标的操作的低级别机制。 solidDB SA API 可以显著提高性能。例如,可以使用 SA API 来优化批处理插入操作 的性能。

对于远程应用程序,链接库访问库还支持 SA API 函数调用。但是,您必须链接至单独 的 SA API 库文件 ( 例如,在 Windows 平台上为 solidimpsa.lib )。

有关 solidDB SA API 的详细信息, 请参阅 solidDB Programmer Guide.

# **solidDB ODBC API**

solidDB ODBC API 提供了一种符合标准的方法并通过 SQL 来访问本地或远程 solidDB 数据库中的数据。它提供了一些函数来控制数据库连接、执行 SQL 语句、检索结果集、 落实事务以及其他数据管理功能。

ODBC API 是 solidDB 数据库的调用级接口 (CLI), 它符合 ANSI X3H2 SQL CLI, 并且包含在链接库访问库中 ( 例如,在 Windows 平台上为 ssolidacxx.dll 或者在 UNIX  $#$   $\oplus$   $\pm$   $\oplus$  solidac.a  $)$ .

链接库访问支持 ODBC 3.51 标准。链接库访问库包含 solidDB ODBC 3.x, 它对需要 直接对服务器进行函数调用的本地应用程序提供支持。

对于本地应用程序, 链接库访问库支持 ODBC 函数调用。对于远程应用程序(或者要 远程运行的双方式应用程序), 您必须链接 ODBC 驱动程序以获得相同功能。

如果应用程序是一个双方式应用程序(即,既可以在本地运行也可以远程运行的应用 程序),并且它使用链接库访问的控制 API 和 ODBC,那么您将需要两个不同的可执 行文件,一个在本地运行,另一个远程运行。当您链接应用程序以使它在本地运行 时, 将它链接至链接库访问库, 此库同时支持 ODBC 函数和控制 API 库。当您链接应 用程序以使它远程运行时,必须将它同时链接至 ODBC 驱动程序和控制 API 存根库 (例如, 在 Windows 平台上为 solidctrlstub.lib)。此存根库实际上没有为远程应用程序 提供对服务器的任何控制权;它只是允许您编译和链接应用程序并且不产生有关"未解 析符号"的错误。

#### **":**

远程调用双方式应用程序中的 ODBC 函数时,客户机将通过网络来调用服务器,在本 地调用已加速的应用程序中的 ODBC 函数时, ODBC 子例程库会直接将本地应用程序 连接至服务器(无需通过网络)。

有关 ODBC API 的更多详细信息, 请阅读 solidDB Programmer Guide.

# <span id="page-18-0"></span>**solidDB JDBC API**

只有远程应用程序才使用 JDBC API. 作为 JDK 1.2 的核心 API, 它定义 Java 类来 表示数据库连接、SQL 语句、结果集和数据库元数据等。它允许您发出 SQL 语句并处 理结果。JDBC 是用于 Java 数据库访问的主要 API。链接库访问支持 JDBC 1.x 和 2.x<sub>。</sub>有关更多详细信息, 请阅读 solidDB Programmer Guide.

# **solidDB XF API(SSC API)**

solidDB 控制 API (SSC API)是一个用 C 语言编写的线程安全接口, 用来控制服务器 在 solidDB 数据库产品中的行为。

控制 API 包含在链接库访问库中 (例如, 在 Windows 平台上为 ssolidacxx.dll 或者在 UNIX 平台上为 solidac.a)。链接库访问库通过使用控制 API 函数调用本地应用程序提 供支持, 还提供了一个可用于仅用作远程应用程序的独立库。

如果应用程序将远程运行并且包含控制 API 函数调用,那么您必须链接控制 API 存根 库(例如, 在 Windows 平台上为 solidctrlstub.lib)。实际上, 此库不会向您提供服务器 的远程应用程序控制; 它仅在不出现具有链接库访问的 solidDB链接时错误的情况下, 允许您将其作为远程应用程序编译和链接至您的应用程序。

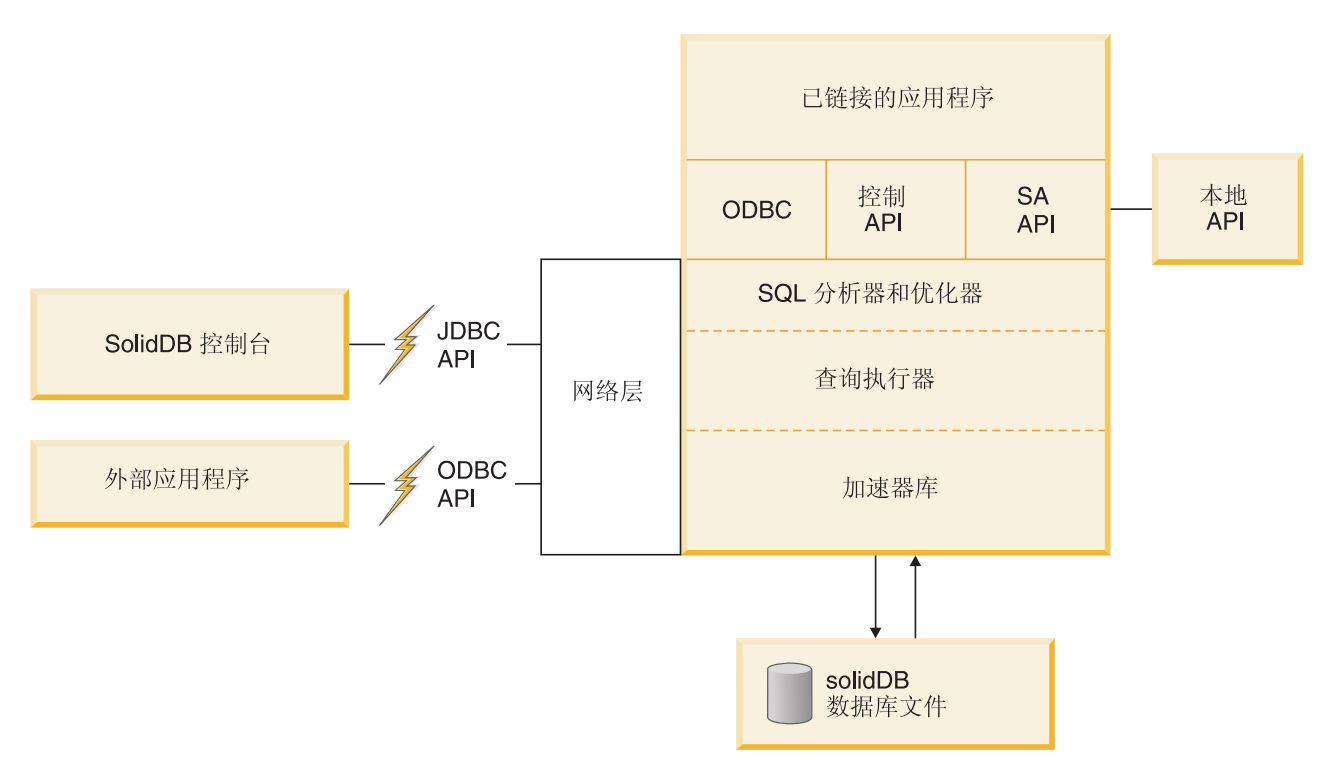

图 3. 具有链接库访问的 solidDB - API

# <span id="page-20-0"></span>2 创建和运行链接库访问应用程序

v

v

v

v

本章描述如何创建和运行链接库访问应用程序。它包含下列主题:

下载链接库访问库

将应用程序链接至链接库访问库

创建或使用现有数据库

启动和停止具有链接库访问的 solidDB

**":**

本章提供了不同于 solidDB (不具有链接库访问)的特定于链接库访问的新增内容、补 充内容和链接库访问用法差别。有关 solidDB SQL、solidDB 数据管理工具、常规 solidDB 管理和维护以及数据库错误代码的信息,请参阅《solidDB 管理员指南》。请阅 读第 23 页的3 章, 『对控制 [API](#page-34-0) 的描述 』和 solidDB Programmer Guide, 以了解有关 使用支持链接库访问的 API 来开发应用程序的详细信息。

# **CJ4SbCJb**

具有链接库访问的 solidDB 是包含在 solidDB Development Kit 中的一个库文件。

例如, 如果您要在 HP-UX 系统中使用 solidDB, 那么链接库访问库文件为 solidac.a。 有关特定于平台的库列表, 请参阅第11 页的 『 为链接库访问链接应用程序 』。

所有平台的链接库访问库都包含下列各项:

- solidDB 数据管理功能
- 本地用户应用程序的 SA API 头 (sa.h)
- 本地用户应用程序的 solidDB 控制 API 接口头 (sscapi.h)

有关将用户应用程序链接至链接库访问库的详细信息, 请阅读第[11](#page-22-0) 页的 『 为链接库访 问链接应用程序 』。

### 用于远程应用程序的库

在此链接库访问指南中,"远程"应用程序是指未链接至服务器的任何应用程序, 也就 是未使用链接库访问库的任何应用程序。因此,虽然与数据库服务器在同一个节点上 运行, 但是未链接至此数据库服务器的应用程序也被认为是一个"远程"应用程序。远 程应用程序通过诸如 TCP/IP 等网络通信协议与服务器进行通信。另一方面,"本地"应 用程序都已链接至链接库访问库,并且无需通过使用网络协议就可以直接调用此库中 的函数。

<span id="page-21-0"></span>因为远程应用程序要使用网络通信协议,所以链接库访问并不会提高远程应用程序的 性能。只有本地应用程序(即, 直接链接至加速器库的应用程序)才能获得更高的性 能.

但是,在某些情况下,远程应用程序可以通过使用 SA API 来获得更高的性能, SA API 允许通过低级别操作来读写数据库。

如果您要使用远程应用程序, 那么可能需要将 solidDB SDK 中的下列库链接到您的应 用程序中。

当应用程序具有"控制 API"函数调用,并且您希望远程运行此应用程序时,请链接至 solidDB 控制 API 存根库 (在 Windows 平台上为 solidctrlstub.lib)。(请注意, 如 果您的应用程序是本地应用程序而不是远程应用程序(即, 它直接链接至链接库访 问库),那么您不需要 solidctrlstub.lib。)

有关控制 API 存根库 (solidctrlstub.lib) 的更多详细信息, 请阅读第5页的 『 将双方式 应用程序与链接库访问配合使用』。

如果您要运行远程 solidDB SA API 应用程序 (没有链接库访问), 那么请链接至 solidDB SA API ( $\overline{A}$  Windows  $\overline{A} \oplus \overline{A}$  solidimpsa.lib).

如果您要仅使用 ODBC、SA API 或者 JDBC 作为远程应用程序(不使用控制 API 函 数调用), 那么不需要链接至 solidctrlstub.lib。

### 样本 C 应用程序

v

v

有关加速器控制 API 用法样本 (在 C 编程语言中提供), 请参阅安装目录下的 samples/ aclib, samples/aclib\_smartflow 和 samples/control\_api。这些 C 语言样本反映了使用 ODBC API 函数来连接至 solidDB 服务器的已链接应用程序。

### **9C}],=**

如果您不熟悉 solidDB 数据同步, solidDB Advanced Replication Guide 中包含一些样 本脚本可以帮助您。

在运行样本 C 语言应用程序 acsnet.c 之前 ( 此应用程序位于 samples/aclib\_smartflow 目 录下), 建议您通过至少执行下列其中一项操作来熟悉 solidDB 功能:

v

v

使用 solidDB (没有链接库访问) 来运行 solidDB Advanced Replication Guide 中包 含的 SQL 脚本。可在 samples/smartflow 下找到这些脚本。

在本地使用 solidDB 链接库访问来运行这些 SQL 脚本。作为一个先决条件, 您需要 按照本章中的指示信息来设置应用程序以启动服务器。有关详细信息, 请阅读第[11](#page-22-0) 页的 『 为链接库访问链接应用程序 』和第 15 页的 『 启动和停止 [solidDB](#page-26-0) 链接库访 间儿。

**":**

<span id="page-22-0"></span>不能使用 SA API 来运行同步命令。

v

运行实现样本文件 aclibstandalone.c (它带有链接库访问库) 时将模拟正常的服务器。 此样本文件位于 samples/aclib 目录下。

在使用上述任何方法之后, 就可以使用 solidDB SQL 编辑器 (solsql) 来运行 solidDB *Advanced Replication Guide* 的 *Getting Started with Data Synchronization* 一章中的所 有步骤。

#### **9C\_64FE>4hC ODBC &CLr**

可以构建一个与样本 C 应用程序 acsNet.c 相似的 ODBC 应用程序, 用来执行在设置、 配置和运行同步环境时所需要的所有语句。可以在 samples/aclib\_smartflow 目录下找到 acsNet.c#

要设置样本数据库以将它与 ODBC 客户机应用程序配合使用, 可以执行样本脚本 replica3.sql, replica4.sql, replica5.sql 和 replica6.sql, 所有这些脚本都可以在 samples/ smartflow/eval\_setup 目录下找到。这些样本脚本中包含一些 SQL 语句, 可用来将新数 据写人副本以及控制同步消息的执行。可以通过 solidDB SQL 编辑器 ( solsql ) 来独立 运行每个脚本。

或者,您可以将 SQL 语句嵌入 C/ODBC 应用程序中,编译此应用程序,然后将它直 接链接至链接库访问库。链接至链接库访问库之后, 使用样本脚本时就能获得链接库 访问体系结构的性能优势。

samples/odbc 目录中的样本程序 embed.c 说明了如何通过使用链接库访问来设置具有 ODBC 客户机应用程序的数据库。您可以将样本脚本中的 SQL 命令 ( 例如, replica3.sql 等) 插入 embed.c 应用程序中。

# **\*4SbCJ4S&CLr**

solidDB 链接库访问是一个必须链接至用户应用程序的库。只要应用程序正在运行, 本 地应用程序和远程应用程序就可以通过此库来请求 solidDB 数据管理服务。

#### **":**

如果您要编写将使用 solidDB 控制 API 的远程用户应用程序、那么需要将远程应用程 序链接至 solidDB 控制 API 存根库 (例如, 在 Windows 平台上为 solidctrlstub.lib)。 如果您要远程使用 solidDB SA API(没有链接库访问), 那么您需要链接至单独的 solidDB API 库 (在 Windows 上为 solidimpsa.lib)。如果您要仅远程使用 ODBC、SA API 或者 JDBC(不使用控制 API),那么不需要链接至 solidDB 控制 API 存根库。

您一次仅将一个应用程序直接链接至链接库访问库。但是,一旦所链接的应用程序已 启动且正在运行、并且服务器也已启动、那么任何网络客户机都可以使用服务器支持 的任何协议(例如, TCP/IP、共享内存和命名管道, 这取决于操作系统)来连接至此 服务器。远程客户机不能使用直接函数调用。

将应用程序链接至具有链接库访问的 solidDB 时, 请使用操作系统所需要的下列库之 一。请参阅操作系统文档。

<span id="page-23-0"></span>表 3. 链接库访问系统库

| 平台             | 具有链接库访问库的 solidDB                                                |
|----------------|------------------------------------------------------------------|
| Windows        | solidimpac.lib (这是一个导人库文件, 使您可以访问实际的库文件,<br>即<br>ssolidacxx.dll) |
| Solaris        | solidac.a                                                        |
| $HP-UX$        | solidac.a                                                        |
| Linux®         | solidac.a                                                        |
| <b>VxWorks</b> | solidac.a                                                        |

# **\*4SbCJ<8C'&CLr**

为了允许应用程序使用具有链接库访问的 solidDB、请务必执行下列操作:

链接至链接库访问库而不是驱动程序库。

如果您要使用远程应用程序, 那么可能需要链接至其他库。有关详细信息, 请阅读 第9页的 『用于远程应用程序的库』。

将连接字符串更改为本地或远程服务器名称。有关详细信息, 请阅读第[14](#page-25-0)页的"与 具有链接库访问的 [solidDB](#page-25-0) 建立本地或远程连接 』。

v

v

v

如果需要、请添加对 SSCStartServer 和 SSCStopServer 的调用或者其他控制 API 调 用。有关详细信息, 请阅读第 25 页的 『 控制 [API](#page-36-0) 引用 』。

### **EE&mLr**

信号处理程序用来向应用程序报告发生了意外事件 ( 例如, 除数为 0 )。不能在用户应用 程序中设置信号处理程序、这是因为它们将覆盖由链接库访问设置的信号处理程序。 例如, 如果用户应用程序为浮点异常设置一个信号处理程序, 那么此设置就会覆盖由 链接库访问设置的信号处理程序,从而使得服务器无法捕获诸如"除数为 0"等异常情况。

#### **动态链接库**

solidDB 同时提供了"静态的"和"动态的"链接库访问库。下面显示了一些主要平台的动态 链接库文件的名称。(有关静态库的名称, 请参阅第11页的 『为链接库访问链接应用 程序』。)

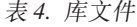

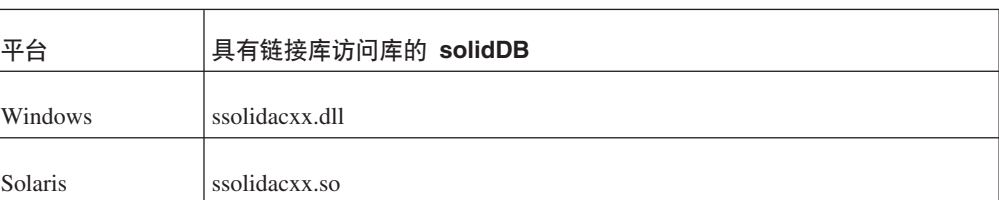

表 4. 库文件 (续)

| 平台           | 具有链接库访问库的 solidDB |
|--------------|-------------------|
| <b>HP-UX</b> | ssolidacxx.sl     |
| Linux        | ssolidacxx.so     |

静态和动态库文件中都包含 solidDB 服务器的完整副本(采用库格式),当您使用静态 库文件时(例如, lib/solidac.a), 将程序直接链接至此文件, 当然, 您的代码和库代 码都将写入最终获得的可执行文件。如果您链接至动态库文件、那么此库中的代码不 会包含在输出文件中,但是输出文件中包含可执行程序,当运行您的程序时,将单独 从此动态链接库中装入代码。

除了更改可执行文件的大小之外, 链接至静态库文件与链接至动态库文件具有很小的 区别。当然、如果您要在计算机上执行单个客户机和单个服务器、那么内存中的代码 总量在任何时候都相似。它们的性能也差不多,只不过当您使用动态库时稍微会增加 一点开销。

使用动态链接库文件的主要好处在于, 如果您在同一台计算机中执行服务器的多个副 本,那么可以节省内存。例如,如果您要在单台计算机上执行开发工作,并且您希望 此计算机上同时具有高级复制主控服务器和高级复制副本服务器、或者您希望同时具 有 HotStandby 主服务器和 HotStandby 辅助服务器,那么您可能更愿意使用动态库,以 便内存中不会同时具有此链接库访问库的多个副本。

在 Microsoft Windows 上, solidDB 链接库访问包含其他文件 lib/solidimpac.lib。在 Microsoft Windows 上, 如果您想使用动态链接库, 那么请不要直接链接至动态链接库 ssolidacxx.dll 本身,而是链接至 solidimpac.lib (这是一个导人库 )。这只会将少量代码 链接至客户机可执行文件。当实际执行您的客户机程序时,Microsoft Windows 操作系 统将自动装入 ssolidacxx.dll 文件, 并且您的客户机将能够调用此 .dll 文件中的常用链 接库访问函数。当您运行一个引用了此 .dll 文件的程序时,此 .dll 文件必须位于您的 装入路径下。

#### **":**

使用动态链接库文件并不意味着您可以将多个"本地"客户机链接至 solidDB 服务器。即 使使用动态库方法,您仍然只能具有单个本地客户机;所有其他客户机必须是远程客 户机,这意味着它们将通过使用 TCP 或者其他网络协议与 solidDB 服务器进行通信, 而不是通过可供本地客户机使用的直接函数调用来与服务器进行通信。

#### **MakeFile >}**

下面是在 Windows 和 Vxworks 中提供库名的一些示例。

#### **Microsoft Windows MakeFile 示例**

在下面的 Microsoft Windows makefile 示例中,使用了链接库访问的 solidDB 库名 solidimpac.lib.

# compiler  $= c$ ] # compiler flags CFLAGS = -I. -DSS WINDOWS -DSS WINNT

```
# linker flags and directives
SYSLIBS = libcmt.lib kernel32.lib advapi32.lib netapi32.lib wsock32.lib
user32.lib oldnames.lib gdi32.lib
LFLAGS = ..\solidimpac.lib
OUTFILE = -Fe# MyApp building
all: myapp
myapp: myapp.c
  $(CC) $(CFLAGS) $(OUTFILE)myapp myapp.c /link$(LFLAGS)
/NODEFAULTLIB:libc.lib
```
#### **VxWorks MakeFile >}**

在下面的 VxWorks makefile 示例中, 使用了链接库访问的 solidDB 库名 solidac.a。请 注意,此示例使用的是反斜杠,如果您的 makefile 程序不支持路径名中使用反斜杠,那 么请将反斜杠更改为正斜杠。

```
CC = CcppcCFLAGS = -DSS_UNIX -DSS_VXW -I. -I..\..\include -I$(WIND_BASE)
\target\h \
          -DCPU=PPC603 -DMV2600
LFLAGS = -nostartfiles -s -r ...\\.\\lib\solidac.aOUTFILE = -0# solidDB with AcceleratorLib samples building
all: acsNet acsrv
acsNet: acsNet.c
       $(CC) $(CFLAGS) $(OUTFILE)acsNet acsNet.c $(LFLAGS)
acsrv: acsrv.c
        $(CC) $(CFLAGS) $(OUTFILE)acsrv acsrv.c $(LFLAGS)
```
### **k\_P4SbCJD solidDB (">Xr6L,S**

一旦应用程序链接至链接库访问库, 它就可以使用 ODBC API 或者 SA API 直接与本 地服务器建立本地或远程连接。应用程序还可以与其他 solidDB 服务器 (包括其他使用 链接库访问的服务器)建立远程连接。

#### 建立本地连接

当您建立本地连接时、客户机将通过直接对链接库访问库进行函数调用来调用服务 器;而不是通过网络来调用服务器。

在 ODBC API 中, 要与本地服务器(即, 已链接至应用程序的服务器)建立连接, 用 户应用程序将使用文字串"localserver"来调用 SQLConnect 函数。请注意,对于本地服务 器连接, 也可以指定一个空源名""。您也可以指定本地服务器名称, 但是这将导致链 接库访问使用"远程"连接(即, 通过网络来建立连接, 而不是通过直接对链接库访问 库进行函数调用来建立连接)。

以下 ODBC API 代码示例使用用户名 dba 和密码 dba 直接连接至本地 solidDB 服务 器:

rc = SQLConnect(hdbc, "localserver", (SWORD)SQL\_NTS, "dba", 3, "dba", 3);

或者

rc = SQLConnect(hdbc, "", (SWORD)SQL\_NTS, "dba", 3, "dba", 3);

<span id="page-26-0"></span>在 SA API 中, 要建立连接, 用户应用程序将使用文字串"localserver"(而不是服务器 名称)来调用 SaConnect 函数。请注意, 对于本地服务器连接, 也可以指定一个空源名 ""。您也可以指定本地服务器名称,但是这将导致链接库访问使用"远程"连接(即,通 过网络来建立连接,而不是通过直接对链接库访问库进行函数调用来建立连接)。

以下 SA API 示例代码使用用户名 dba 和密码 dba 直接连接至 solidDB 服务器: SaConnectT\* sc = SaConnect("localserver", "dba", "dba");

或者

SaConnectT\* sc = SaConnect("", "dba", "dba");

#### 建立远程连接

当您建立远程连接时、客户机将通过网络来调用服务器、而不是通过直接对链接库访 问库进行函数调用来调用服务器。

在 ODBC API 中, 要建立远程连接, 用户应用程序将使用远程服务器的名称来调用 SQLConnect 函数。以下 ODBC API 代码示例使用用户名 dba 和密码 dba 连接至远 程 solidDB 服务器。在此示例中, 客户机和服务器使用的网络协议为"tcp"(TCP/ IP)。服务器名为"remote\_server1", 它侦听的端口为 1313。

rc = SQLConnect(hdbc, "tcp remote\_server1 1313", (SWORD)SQL\_NTS, "dba", 3, "dba", 3);

在 SA API 中, 要建立远程连接, 用户应用程序将使用远程服务器的名称来调用 SaConnect 函数。在此示例中,客户机和服务器使用的网络协议为"tcp"(TCP/IP)。服务 器名为"remote\_server1", 它侦听的端口为 1313。

SaConnectT\* sc = SaConnect("tcp remote server1 1313", "dba", "dba");

### **t/M#9 solidDB 4SbCJ**

v

v

可以从下列 API 来启动、重新启动和停止 solidDB 服务器:

显式: 从本地 (已链接的) 用户应用程序通过调用控制 API 函数 SSCStartServer 来 启动 solidDB, 通过调用 SSCStopServer 将它关闭。

当您启动一个新的、尚未数据库的 solidDB 服务器,您必须显式指定 solidDB 将使 用 SSCStartServer() 函数并附带下列参数来创建一个新的数据库:

-U*username* -P*password* -C*catalogname*(缺省数据库目录名)

有关详细信息,请阅读第16 页的『使用控制 API 函数 [SSCStartServer](#page-27-0) 显式启动』。

隐式: 当在本地首次使用 ODBC API 函数 SQLConnect 或者 SA API 函数 SaConnect 连接至 solidDB 时。在这种情况下, 服务器将在通过调用 SQLDisconnect 或 SaDisconnect 函数使最后一个本地连接与 solidDB 断开连接时停止。

当从应用程序隐式启动 solidDB 引擎/服务器时, 它将检查 solidDB 目录中是否已经 存在一个数据库。如果找到了数据库文件,那么 solidDB 将自动打开该数据库。如果 <span id="page-27-0"></span>未找到数据库文件, 那么 solidDB 将报告错误。(solidDB 在隐式启动期间不会创建 新的数据库。要创建新的数据库, 您必须使用显式启动函数(例如, SSCStartServer)并传递适当的参数。)

有关详细信息, 请阅读第18页的 『 使用 ODBC API 函数调用 SQLConnect 来隐式 启动』和第20页的『使用 SA API 函数调用 SaConnect 来隐式启动』。

注:

 $1.$ 

在服务器启动时, 在将控制权归还给应用程序之前, 必要时可以执行恢复操作。因 此, 如果服务器已成功启动, 那么它就可以开始处理应用程序请求。在应用程序进 程的持续时间内,可以根据需要来启动或停止服务器。

 $2.$ 

如果您要启动无盘服务器, 那么必须使用控制 API 函数 SSCStartDisklessServer 来 启动此服务器。

# 使用控制 API 函数 SSCStartServer 显式启动

要显式启动 solidDB, 用户应用程序应调用以下控制 API 函数:

SSCStartServer (int argc, char\* argv [ ], SscServerT\* h, SscStateT runflags)

其中的各个参数为:

表 5. SSCStartServer 参数

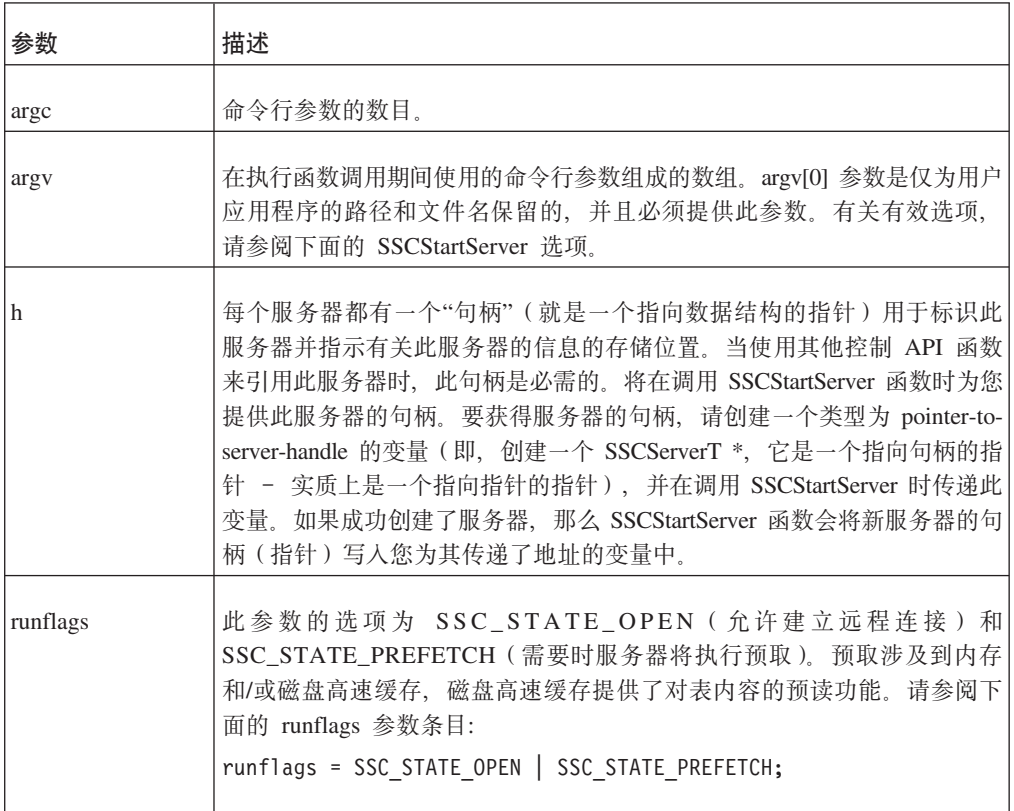

<span id="page-28-0"></span>当您首次启动服务器时, 仅当您已经指定了数据库管理员的用户名和密码以及缺省数 据库目录名时, solidDB 才会创建新的数据库。有关数据库目录的详细信息, 请阅读 《IBM solidDB SQL 指南》中的 『 将 solidDB SQL 用于数据管理 』这一章中的 『 管理 数据库对象』一节。

例如:

SscServerT h; char\* argv[4];  $argv[0]$  = "appname"; /\* path and filename of the user app. \*/  $\arg(y[1] =$  "-UDBA"; /\* user name \*/  $argv[2] =$  "-PDBA"; /\* user's password \*/  $argv[3] =$  "-CDBA"; /\* catalog name \*/  $/*$  Start the server  $*/$ rc = SSCStartServer(argc, argv, &h, run flags);

如果您启动的服务器上没有现存的数据库并且未指定数据库目录名,那么 solidDB 将返 回一个错误并指出找不到数据库。

注:

如果您已经有一个现存的数据库, 那么不需要指定用户名和密码或者目录名。

缺省情况下, 将在当前工作目录所在的 solidDB 工作目录中, 将数据库作为一个文件来 创建(可以使用缺省名称 solid.db,也可以使用您在 solid.ini 文件中指定的名称)。一个 只包含系统表和视图的空数据库将占用大约 850 KB 磁盘空间。创建数据库所花的时间 取决于您使用的硬件平台。

创建数据库之后, solidDB 将开始侦听网络, 以了解是否有远程客户机连接请求。

#### SSCStartServer argv 参数选项

下面是 argv 参数的命令行选项。请注意, 所有选项都区分大小写。

| 选项             | 描述                                                                                                    |
|----------------|----------------------------------------------------------------------------------------------------|
| -c dir         | 更改工作目录。                                                                                                    |
| -m             | 监视用户的消息和 SQL 语句。                                                                                                    |
| -n <i>name</i> | 设置服务器名称。                                                                                                    |
| -U username    | 指定所创建数据库的管理员的用户名。用户名不区分大小写, 其长度至少<br>应为两个字符。用户名最长可为 80 个字符,用户名必须以字母或下划线开<br>头。可使用小写字母 a 到 z、大写字母 A 到 Z、下划线字符"_"以及数字<br>0 到 9.<br>注意: |
|                | 必须记住您的用户名,以便能够连接至 solidDB。没有缺省用户名:您在创<br>建数据库时输入的用户名是唯一可用于连接至此数据库的用户名。                                                               |
| -P password    | 指定所创建数据库的管理员的密码。密码不区分大小写,并且其长度至少<br>应为三个字符。密码可以将字母、下划线或数字作为开头。可使用小写字<br>母 a 到 z、大写字母 A 到 Z、下划线字符"_"以及数字 0 到 9。                       |

表 6. SSCStartServer argv 选项

<span id="page-29-0"></span>表 6. SSCStartServer argv 选项 (续)

| 选项              | 描述                                                                                                    |
|-----------------|----------------------------------------------------------------------------------------------------|
| -C catalogname  | 指定数据库缺省目录的名称;如果您是首次启动服务器,那么此选项是必<br>需的。有关数据库目录的详细信息, 请阅读《IBM solidDB SQL 指南》中<br>的『将 solidDB SQL 用于数据管理』这一章中的『管理数据库对象』一节。 |
| -xautoconvert   | 将数据库格式转换为当前版本并启动服务器讲程。                                                                                                    |
| -xforcerecovery | 强制进行前滚恢复。                                                                                                    |
| -xignore errors | 忽略索引错误。                                                                                                    |
| -xtestblocks    | 测试数据库块。                                                                                                    |
| -xtestindex     | 测试数据库索引。                                                                                                    |

#### **t/ SSCStartServer**

使用服务器名称、目录名以及管理员的用户名和密码来启动 SSCStartServer:

```
SscStateT runflags = SSC_STATE_OPEN; SscServerT h; char* argv[5];
argv[0] = "appname"; /* path and filename of the user app. */
argv[1] = "-nsolid1"; argv[2] = "-UDBA" argv[3] = "-PDBA";
argv[4] = "-CDBA"; /* Start the server */ rc =
SSCStartServer(argc, argv, &h, run flags);
```
#### **":**

如果您已经有一个现存的数据库,那么不需要指定用户名和密码或者目录名。

#### **4 CES SECStopServer** 来关闭

如果服务器是通过 SSCStartServer 启动的,那么必须通过在嵌入式应用程序中执行以下 函数调用来关闭此服务器:

SSCStopServer()

例如:

```
/* Stop the server * /
SSCStopServer (h, TRUE);
```
## **9C ODBC API /}wC SQLConnect 4~=t/**

首次调用 SQLConnect 函数时, 将隐式启动服务器。当用户应用程序调用 SQLDisconnect 函数并且这是最后一个打开的本地连接时, 服务器将隐式关闭。请注意, 无论当前是 否具有远程连接, 服务器都将关闭。

#### 注:

当您首次启动服务器时, 必须使用 SSCStartServer() 函数并且指定缺省数据库目录以及 管理员的用户名和密码来创建 solid[D](#page-27-0)B 数据库。有关描述和示例、请阅读第16页的 『使 用控制 API 函数 [SSCStartServer](#page-27-0) 显式启动』。

```
下面是一个使用 SQLConnect 和 SQLDisconnect 进行隐式启动和关闭的示例:
/* Connection #1 */rc = SQLConnect (hdbc1, "", SQL_NTS, "dba", SQL_NTS, "dba",
SQL NTS); //Server Started Here
... odbc calls
/* Disconnect #1 */SQLDisconnect (hdbc1); //Server Shut Down Here
/* Connection #2 */rc = SQLConnect (hdbc2, "", SQL_NTS, "dba", SQL NTS, "dba",
SQL NTS); //Server Started Here
\ldots odbc calls
/* Disconnect #2 * /
SQLDisconnect (hdbc2); //Server Shut Down Here
或者
/* Connection #1*/
rc = SQLConnect (hdbc1, "", SQL_NTS, "dba",
SQL_NTS, "dba", SQL_NTS); // Server Started Here
/* Connection #2*/
rc = SQLConnect (hdbc2, "", SQL NTS, "dba", SQL NTS, "dba", SQL NTS);
... odbc calls
/* Disconnect #1 */SQLDisconnect (hdbc1);
/* Disconnect #2 * /
SQLDisconnect (hdbc2); // Server Shut Down Here
```
#### 注:

如果服务器是通过调用 SSCStartServer 函数启动的, 那么 SQLDisconnect 不会隐式关 闭。必须通过 SSCStopServer、ADMIN COMMAND 'shutdown' 或其他显式关闭方法来 显式关闭服务器。

```
SscStateT runflags = SSC STATE OPEN;
SscServerT server;
SQLHDBC hdbc;
SQLHENV henv;
SQLHSTMT hstmt;
/* Start the server */SSCStartServer (argc, argv, &server, runflags); // Server Started Here
/* Alloc environment */rc = SQLAllocEnv (&henv);
/* Connect to the database */rc = SQLAllocConnect (henv, &hdbc);
rc = SQLConnect (hdbc, "", SQL NTS, "dba", SQL NTS, "dba", SQL NTS);
/* Delete all the rows from table foo */rc = SQLAlllocStmt (hdbc, & hstmt):rc = SQLExecDirect (hsmt, (SQLCHAR *) "DELETE FROM FOO", SQL NTS);
/* Commit */rc = SQLTransact (henv, hdbc, SQL COMMIT);
rc = SQLFreeStmt (hstmt, SQL\_DROP);/* Disconnect */
SQLDisconnect (hdbc);
```
<span id="page-31-0"></span>SQLFreeConnect (hdbc);

```
/* Free the environment */SQLFreeEnv(henv);
/* Stop the server */SSCStopServer (server, TRUE); // Server Shut Down Here
```
# 使用 SA API 函数调用 SaConnect 来隐式启动

首次调用 SaConnect 函数时, 将隐式启动服务器。当用户应用程序调用 SaDisconnect 函 数并且没有后续连接时、服务器将隐式关闭。

#### 注:

当您首次启动服务器时, 必须使用 SSCStartServer() 函数并且指定缺省数据库目录以及 用户名和密码来创建 solidDB 数据库。有关描述和示例、请阅读第16页的 『 使用控制 API 函数 SSCStartServer 显式启动』。

下面是一个使用 SaConnect 和 SaDisconnect 进行隐式启动和关闭的示例:

```
/* Open Connection */SaConnect(...);
```

```
Server Started Here
\ldots sa calls
```

```
/* Close Connection */SaDisconnect(...);
```
Server Shut Down Here

注:

如果服务器是通过调用 SSCStartServer 函数启动的, 那么只能通过调用 SSCStopServer 函数来关闭此服务器。

# 关闭 solidDB 链接库访问

只要您具有 SYS\_ADMIN\_ROLE 特权, 就可以从 solidDB 客户机接口 (甚至从另一个 远程 solidDB 连接) 来关闭 solidDB 服务器。

您可以从诸如 solidDB SQL 编辑器 (solsql) 的应用程序或者从"solidDB 远程控制"工 具来按程序执行关闭1。

为此, 请执行下列步骤:

1.

为了防止与 solidDB 建立新的连接, 请通过输入以下命令来关闭数据库:

ADMIN COMMAND 'close'

 $2.$ 

通过输入以下命令来退出所有 solidDB 用户:

<sup>1.</sup> 当使用"solidDB 远程控制"工具来完成步骤 1 到 3 时, 仅输入命令名且不带引号 (例如, close)。

#### ADMIN COMMAND 'throwout all'

<span id="page-32-0"></span> $3.$ 

通过输入以下命令来停止 solidDB:

ADMIN COMMAND 'shutdown'

所有关闭机制都将启动同一例程, 此例程会将所有已缓冲的数据写入数据库文件中, 释放高速缓存存储器、最终将终止服务器程序。关闭服务器可能要花一点时间、这是 因为服务器必须将所有已缓冲的数据从主内存写入磁盘中。

#### 注:

可以使用显式方法(例如, SSCStopServer)来关闭先前使用隐式方法(例如, SQLConnect) 启动的服务器。反向操作则不行; 例如, 不能使用 SQLDisconnect 来停止 先前使用 SSCStartServer 启动的服务器。

# 隐式启动配置参数

仅当建立了本地连接时, solidDB 才会隐式启动服务器。在 solid.ini 配置文件的 [Accelerator] 节中, ImplicitStart 参数在缺省情况下被设置为 Yes。当您使用任何 ODBC 连 接必需的 SQLConnect 函数时, 此缺省设置将自动启动服务器。SaConnect 函数的行为 相似。首次调用此函数时,将隐式启动服务器。

# <span id="page-34-0"></span>**3** 对控制 API 的描述

控制 API (又称为 SSC API)是一系列函数, 它们提供了简单而有效的方法来控制 solidDB 的任务系统。

# 检索任务信息

要检索所有活动任务的列表, 请使用 SSCGetActiveTaskClass 函数。要检索所有暂挂任 务的列表、请使用 SSCGetSuspendedTaskClass 函数。要获取任务类的优先级、请使用 SSCGetTaskClassPrio 函数。

### **XbB~D(\*/}**

链接库访问对优先级任务做出了精确调整。可以使用 SSCSetNotifier() 函数来确定一旦 发生了特殊事件, solidDB 就会调用用户定义的指定函数。此函数将检测的特殊事件为:

solidDB 服务器关闭

从索引到存储器树的 Bonsai 合并

Bonsai 合并最大时间间隔

v

v

v

v

备份请求或执行检查点操作请求

v

空闲服务器状态

v

从主服务器中接收到 netcopy 请求,这是一个要求将主数据库的网络副本发送至辅助服 务器的请求。

v

netcopy 请求的完成, 当使用通过网络复制(netcopy)接收到的新数据库来启动服务 器时就会完成 netcopy 请求。

# **q! solidDB 4,M~qwE"**

可以使用 SSCGetStatusNum 函数来查看 solidDB 数据库服务器的当前状态信息。将显 示以下信息:

• 未从 Bonsai 树合并到存储器树的行数

如果 solidDB 服务器正在运行, 那么 SSCGetServerHandle 函数将返回此服务器的句柄。

还可以使用 SSCIsRunning 函数来验证服务器是否正在运行, 使用 SSCIsThisLocalServer 函数来验证应用程序是已链接至本地链接库访问服务器库(例如, 在 Windows 平台上 为 ssolidacxx.dll) 还是"伪"服务器库(例如, 在 Windows 平台上为 solidctrlstub.lib), 这两个库用来测试要使用控制 API 的远程应用程序。

# <span id="page-35-0"></span>控制 API 函数总结

下面是对各个控制 API 函数以及在 『控制 API 函数参考』一节中对此函数进行描述的 位置的简要总结。

表 7. 控制 API 函数总结

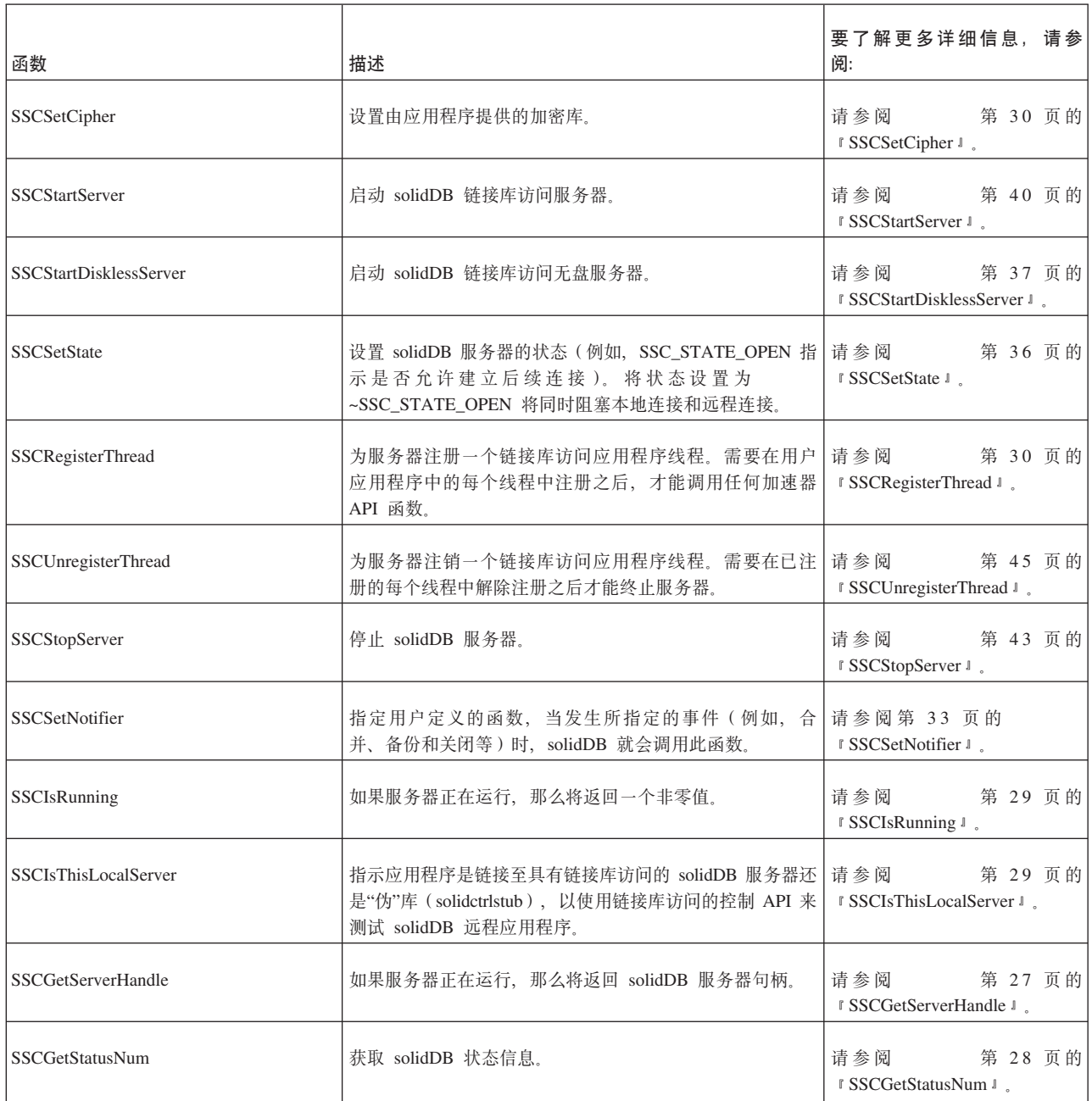
## <span id="page-36-0"></span>**XF API MH[D ADMIN COMMAND**

控制 API 函数具有等价的 solidDB SQL 扩展 ADMIN COMMAND。在远程站点和本 地站点中都可以通过 solidDB 工具(例如,solidDB 远程控制(solcon)和 solidDB SQL 编辑器(solsql))来执行这些命令。

有关控制 API 等价 ADMIN COMMAND 的详细信息, 请参阅第 59 页的 『 链接库访问 参数。。

## 控制 API 引用

下列各页按字母顺序描述了每个控制 API 函数。每个描述都包含用途、摘要、参数、返 回值和注释。

### **/}\*\***

此函数的声明摘要为:

ReturnType SSC\_CALL function(modifier *parameter[,...]*);

ReturnType 会发生变化, 但通常是一个指示调用成功或失败的值。在本节的后面部分更 详细地描述了返回值。

为了提供可移植性, SSC\_CALL 是必需的。SSC\_CALL 指定函数的调用约定。在 sscapi.h 文件中为每个平台都适当地定义了调用约定。

各个参数是用斜体显示的,下面对它们进行了描述。

#### 参数描述

在每个函数描述中,都是按表格式来描述各个参数的。表中包含的是参数的一般用法 类型(下面进行了描述)和特定函数中参数变量的用途。

参数用法类型

下表显示了控制 API 参数可能采用的用法类型。请注意, 如果一个参数用作指针, 那么 它将包含另一个用法类别,以指定参数变量在调用之后的所有权。

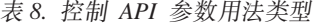

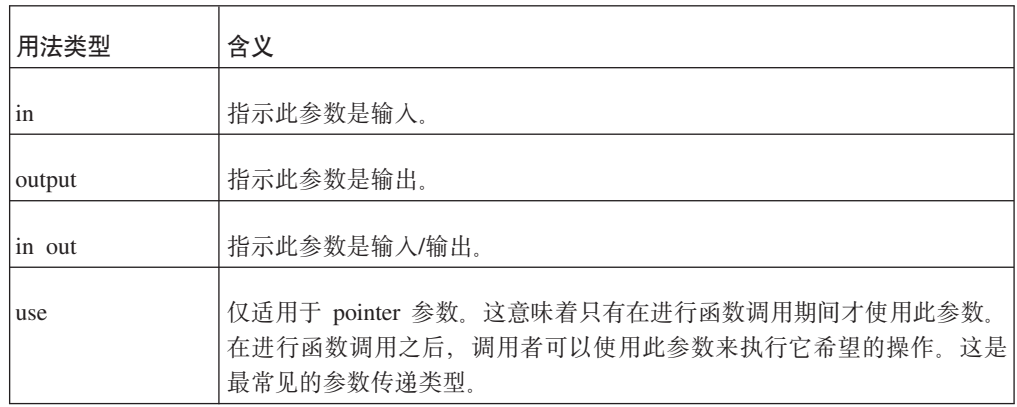

表 8. 控制 API 参数用法类型 (续)

| 用法类型 | 含义                                                                                                    |
|------|----------------------------------------------------------------------------------------------------|
| take | 仅适用于 pointer 参数。这意味着函数采用了此参数值。在进行函数调用之<br>后,调用者不能引用此参数。当不再需要此参数时,此函数或者在此函数<br>中创建的对象负责释放此参数。                                                                                                    |
| hold | 仅适用于 pointer 参数。这意味着即使在进行函数调用之后,函数仍将保留<br>参数值。在进行函数调用之后,调用者可以继续引用参数值并且负责释放<br>参数。<br>警告:                                                                                                    |
|      | 因为用户和服务器共享此参数,所以在服务器结束使用此参数之前请不要<br>将它释放。通常,对于一个被挂起的对象,可以在释放挂起它的对象之后<br>再释放此对象。例如:                                                                                                    |
|      | $conn = SaConnect("", "dba", "dba");$<br>$/*$ Connection is held until cursor is freed $*/$<br>scur = SaCursorCreate(conn, "mytable");                                                                           |
|      | SaCursorFree(scur);<br>/* After we free the cursor, it is safe to free $*/$<br>/* the connection (or, as in this case, call a $*/$<br>/* server function that frees the connection). $*/$<br>SaDisconnect(conn); |

每个函数描述都指示此函数是否返回了值以及所返回值的类型。

#### **SscTaskSetT**

当函数返回一个类型为 SscTaskSetT 的值时, 此定义用作一个位掩码。SScTaskSetT 是 在 sscapi.h 中定义的, 它可以为下列值:

SSC TASK NONE SSC<sup>TASK</sub>CHECKPOINT</sup> SSC<sup>TASK</sub>BACKUP</sup> SSC\_TASK\_MERGE SSC\_TASK\_LOCALUSERS SSC\_TASK\_REMOTEUSERS<br>SSC\_TASK\_SYNC\_HISTCLEAN SSC\_TASK\_SYNC\_MESSAGE SSC<sup>TASKT</sup>HOTSTANDBY SSC TASK HOTSTANDBY CATCHUP SSC\_TASK\_ALL (上述所有任务)

请注意, HotStandby"netcopy"和 HotStandby"copy"操作是由"SSC\_TASK\_BACKUP"任务 执行的; 没有单独的"SSC\_TASK\_NETCOPY"任务。

# 控制 API 错误代码和消息

控制 API 函数可能会返回下列错误代码和消息:

表 9. 控制 API 函数的错误代码和消息

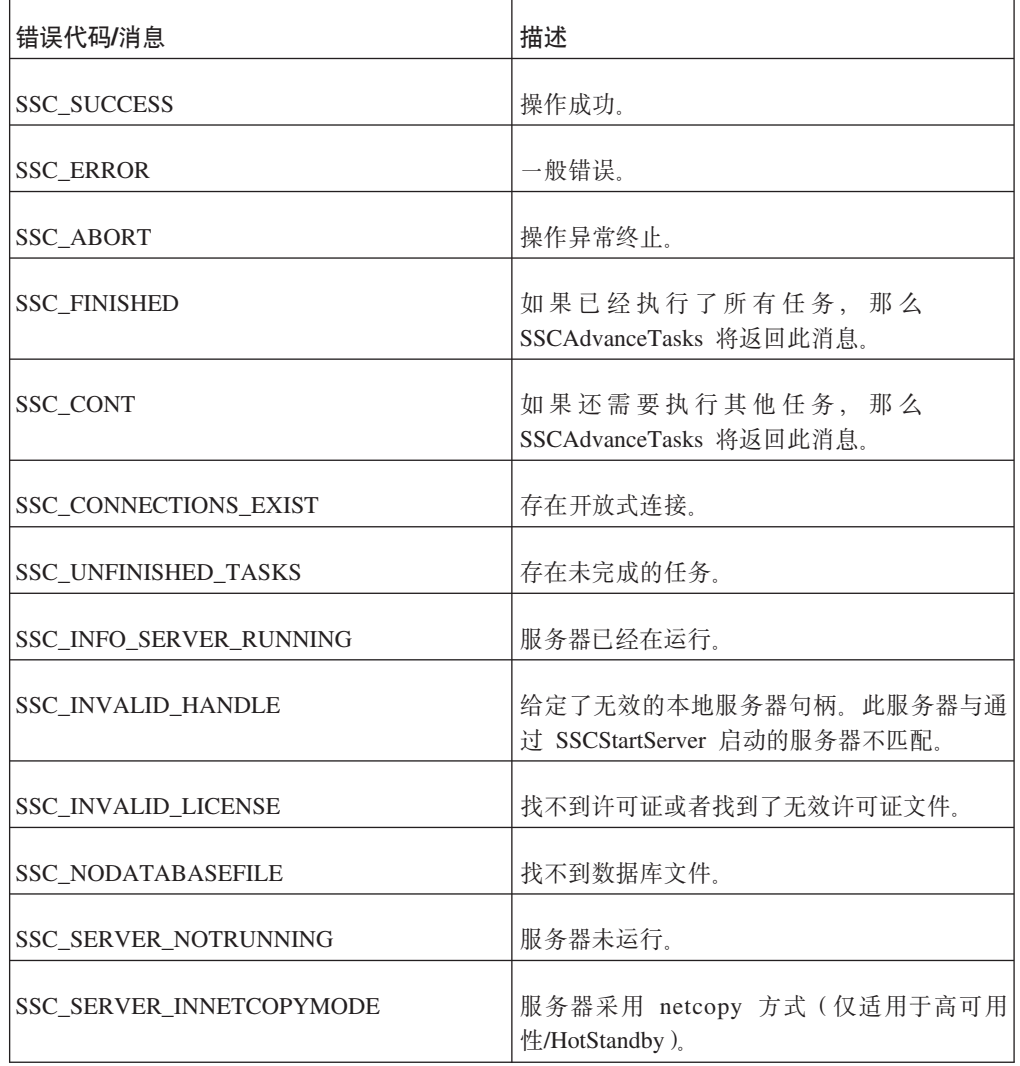

这些常量(SSC\_SUCCESS 等)是在 sscapi.h 文件中定义的。

# **SSCGetServerHandle**

如果服务器正在运行, 那么 SSCGetServerHandle 将返回 solidDB 服务器句柄。

摘要

SscServerT SSC\_CALL SSCGetServerHandle(void)

# 注释

此函数没有相应的 solidDB SQL 扩展 ADMIN COMMAND。

如果服务器未运行, 那么将返回 NULL。

如果服务器正在运行, 那么将返回服务器句柄。

## **SSCGetStatusNum**

SSCGetStatusNum 将获取 solidDB 的状态信息。

## 摘要

SscRetT SSC\_CALL SSCGetStatusNum(SscServerT h, SscStatusT stat,  $long * num)$ 

SSCGetStatusNum 函数接受下列参数:

表 10. SSCGetStatusNum 参数

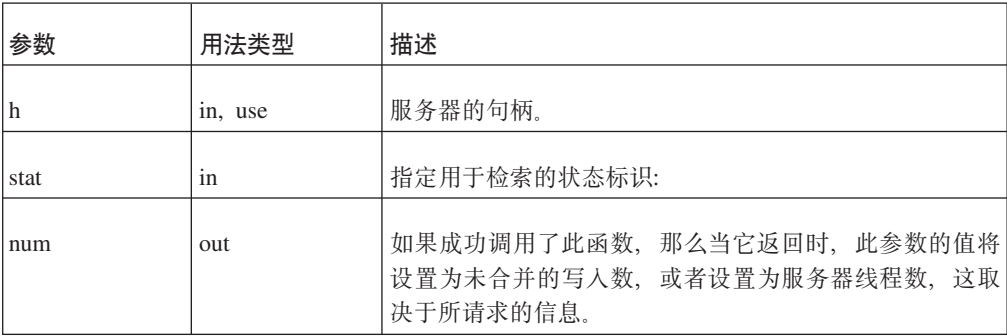

## 注释

此函数没有相应的 solidDB SQL 扩展 ADMIN COMMAND。

如果您调用 SSCGetStatusNum 并为 stat 参数传递一个不识别的值, 那么此函数将返回 SSC\_SUCCESS.

## 返回值

SSC\_SUCCESS - 操作成功。如果您为 stat 参数传递了一个无效值, 那么也会返回 此值。

SSC\_ERROR - 操作失败。

SSC\_SERVER\_INNETCOPYMODE - 服务器采用 netcopy 方式 (仅适用于 HotStandby).

## **SSCIsRunning**

如果服务器正在运行, 那么 SSCIsRunning 将返回非零值。

## <u>摘要</u>

int SSC\_CALL SSCIsRunning(SscServerT *h*)

SSCIsRunning 函数接受下列参数:

表 11. SSCIsRunning 参数

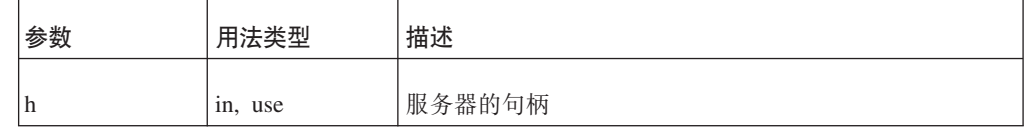

## **返回值**

v

v

0 - 服务器未运行。

非零值 - 服务器正在运行。

### 注释

此函数没有相应的 solidDB SQL 扩展 ADMIN COMMAND。

## **SSCIsThisLocalServer**

SSCIsThisLocalServer 指示应用程序是已链接至 solidDB 服务器还是"伪"库 (solidctrlstub)。solidctrlstub 库使开发者可以使用控制 API 来测试 solidDB 远程应用 程序、而不需要与链接库访问库进行链接和修改源代码。

## **摘要**

int SSC\_CALL SSCIsThisLocalServer(void)

## **返回值**

v

v

- 0 应用程序并未链接至 solidDB 服务器。
- 1 应用程序已链接至 solidDB 服务器。

### 注释

此函数没有相应的 solidDB SQL 扩展 ADMIN COMMAND。

## **SSCRegisterThread**

SSCRegisterThread 用于为服务器注册 solidDB 应用程序线程。每个使用控制 API、ODBC API 或 SA API 的线程都必须注册。必须在线程调用 SSCRegisterThread 函数之后,才能使用任何其他链接库访问 API 函数。

如果应用程序只有一个线程(主线程), 也就是说, 应用程序本身未创建任何线程, 那么不需要注册。

在线程终止之前,它必须通过调用 SSCUnregisterThread 函数将它自己注销。

### 摘要

SscRetT SSC\_CALL SSCRegisterThread(SscServerT h)

SCCRegisterThread 函数接受下列参数:

表 12. SCCRegisterThread 参数

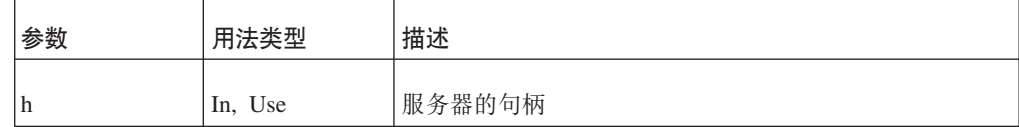

## 返回值

**SSC SUCCESS** 

SSC\_INVALID\_HANDLE

## 注释

此函数没有相应的 solidDB SQL 扩展 ADMIN COMMAND。

### 另请参阅

SSCUnregisterThread

## **SSCSetCipher**

SSCSetCipher 函数设置由应用程序提供的密码以及加密/解密函数。当 SSCStartServer 中 使用了相关的数据库加密命令行参数时, 就会自动使用所提供的密码。

#### 摘要

void SSC\_CALL SSCSetCipher( void\* cipher, char\* (SSC CALL \*encrypt) (void \*cipher, int page no, char \*page, int n, size t pagesize), int (SSC CALL \*decrypt) (void \*cipher, int page no, char \*page, int n, size\_t pagesize));

表 13. SSCSetCipher 参数

| 参数      | 用法类型 | 描述                                                                                    |
|---------|------|---------------------------------------------------------------------------------------|
| cipher  | in   | 指向特定于应用程序的密码对象(例如,加密密码)的指<br>针。solidDB 服务器不使用此指针或相反解释此指针。它只<br>是将它传递给由应用程序提供的加密/解密函数。 |
| encrypt | in   | 指向由应用程序提供的加密函数的指针。当服务器必须对<br>数据库文件或日志文件页进行加密时,就会从服务器中调<br>用此函数。此函数的参数为:               |
|         |      | cipher - 指向由应用程序提供的密码对象的指针。                                                           |
|         |      | page_no - 由服务器提供的页号。加密算法可以安全地<br>忽略它, 或者将它用作加密密钥的一部分。                                 |
|         |      | n - 要加密的页数。                                                                           |
|         |      | pagesize - 要加密的页的大小。                                                                  |
|         |      | page - 指向要加密的数据缓冲区的指针。数据缓冲区的<br>大小为:                                                  |
|         |      | n*pagesize                                                                            |
|         |      | 函数必须返回指向要写入文件的已加密数据缓冲区(大<br>小为 n*pagesize) 的指针。                                       |
|         |      | 服务器不会释放指向已加密数据缓冲区的指针。                                                                 |
|         |      | 加密函数可以采用任何方式来覆盖或处理作为"page"参<br>数传递给函数的数据缓冲区。例如,加密函数可以"在<br>原地"对数据进行加密并返回"页"指针。        |

表 13. SSCSetCipher 参数 (续)

| 参数      | 用法类型 | 描述                                                                                               |
|---------|------|--------------------------------------------------------------------------------------------------|
| decrypt | in   | 指向由应用程序提供的解密函数的指针。当服务器已读取<br>已加密的数据库或日志文件的一部分并且需要对它进行解<br>密时, 就会从服务器中调用此函数。此函数的参数为:<br>$\bullet$ |
|         |      | cipher - 指向由应用程序提供的密码对象的指针。                                                                      |
|         |      | page_no - 由服务器提供的页号。解密算法可以安全地<br>忽略它,或者将它用作解密密钥的一部分。<br>٠                                        |
|         |      | n - 要解密的页数。<br>٠                                                                                 |
|         |      | pagesize - 要解密的页的大小。<br>٠                                                                        |
|         |      | page - 指向要解密的数据缓冲区的指针。数据缓冲区的<br>大小为:<br>n*pagesize                                               |
|         |      |                                                                                                  |

SSCSetCipher 函数不会返回任何值。应当在使用 SSCStartServer 函数来启动链接库访问 服务器之前调用此函数。

## 注释

如果解密函数已成功地对页进行解密, 那么它应当返回一个非零值; 如果由于某个原 因造成解密失败, 那么它应当返回 0。在后面这种情况下, 服务器将紧急关闭, 因为它 无法继续运行。此函数应当将已加密的数据返回在由"page"参数指定的同一缓冲区中。

#### 使用链接库访问加密 API

以下代码说明了 AcceleratorLib 加密 API 的用法。采用的加密方法很普通, 也就是常 用的 XOR 迷惑。

```
char* SS_CALLBACK encrypt(void *cipher, int page_no, char *page, int np,
size_t pagesize)
\{size t n = np*pagesize;
        int \overline{*} key = cipher;size_t i;
         for (i=0; i \le n; i++) {
             page[i] ^= (i+*key);
         \{return page;
```

```
bool SS_CALLBACK decrypt(void *cipher, int page_no, char *page, int np,
size_t pagesize)
{
        size t n = np*pagesize;
        int \overline{*}key = cipher;
        size_t i;
         for (i=0; i \le n; i++) {
             page[i] ^= (i+*key);
        }
        return TRUE;
}
...
int main(int argc, char** argv)
{
    int key = 17;
...
        SSCSetCipher(&key, encrypt, decrypt);
        sscret = SSCStartServer(argsc, args, &h, SSC_STATE_OPEN);
         ....
        SSCStopServer(h, FALSE);
...
}
```
## **SSCSetNotifier**

SSCSetNotifier 设置链接库访问服务器在启动和停止时将调用的回调函数。此函数没有相 应的 ADMIN COMMAND。

## <u>摘要</u>

}

```
SscRetT SSC_CALL SSCSetNotifier(SscServerT h, SscNotFunT what,
   notify_fun handler, void* userdata
)
```
SSCSetNotifier 函数接受下列参数:

表 14. SSCSetNotifier 函数参数

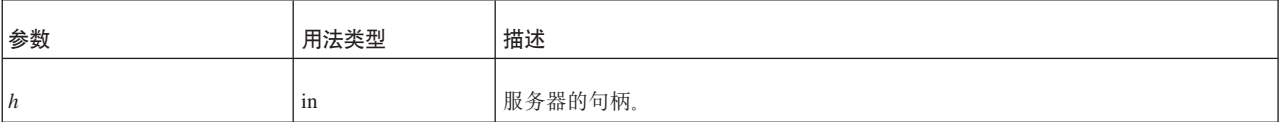

#### 表 14. SSCSetNotifier 函数参数 (续)

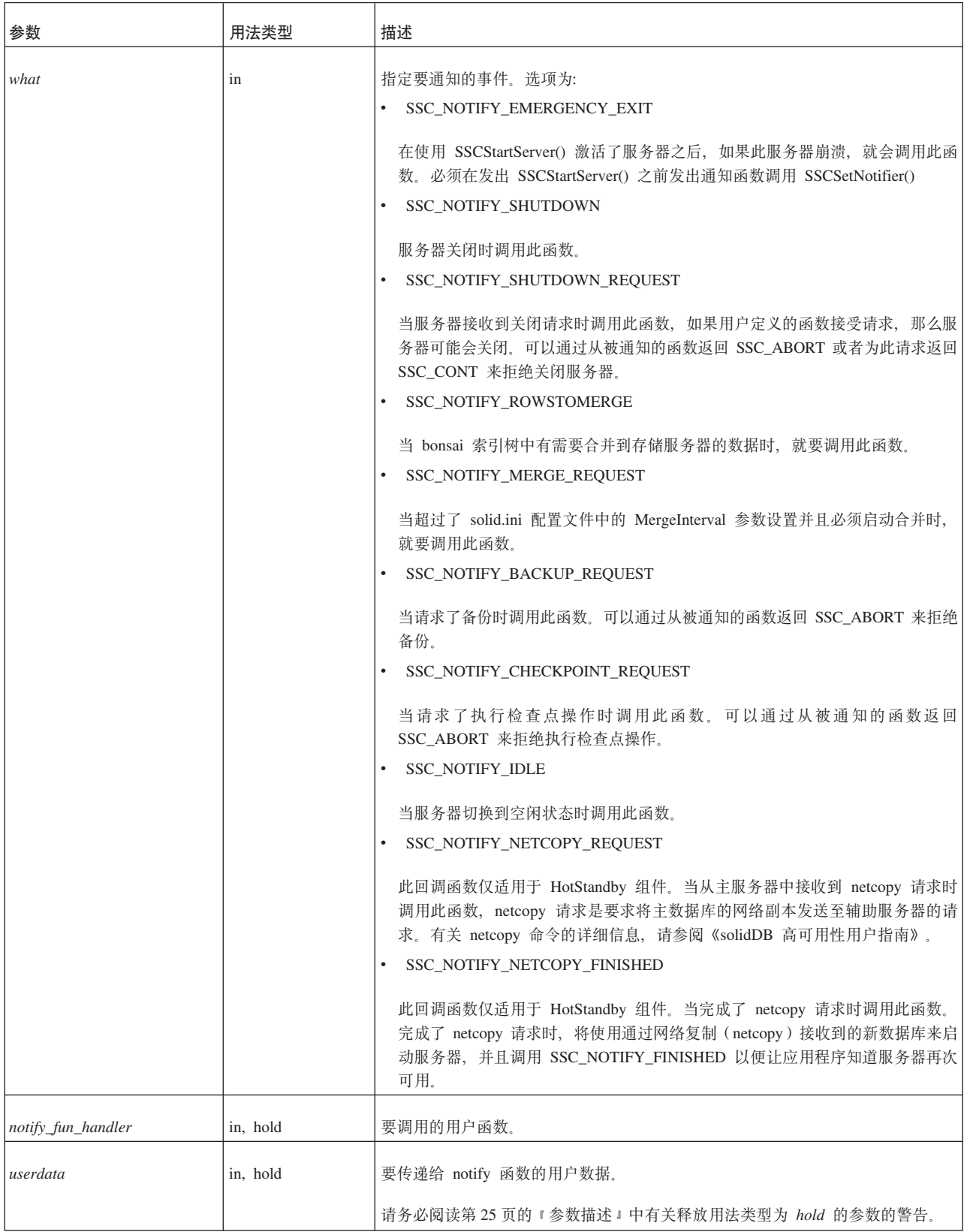

SSC\_SUCCESS - 接受了来自服务器的请求。

仅适用于 HotStandby:

如果 SSC\_NOTIFY\_NETCOPY\_FINISHED 返回 SSC\_SUCCESS, 那么所有其他应用 程序连接都将终止并且将服务器设置为"netcopy 侦听方式"。在此方式下, 服务器将接 受来自主服务器的连接,并且辅助服务器唯一可以执行的操作就是接收来自 HotStandby netcopy 命令的数据。有关"netcopy 侦听方式"的更多详细信息, 请阅读 《solidDB 高可用性用户指南》。(请注意, "netcopy 侦听方式"在以前又称为"备份侦 听方式"。)

SSC\_ABORT - 拒绝了来自服务器的请求。

仅适用于 HotStandby:

如果 SSC\_NOTIFY\_NETCOPY\_REQUEST 返回了 SSC\_ABORT, 那么表示 netcopy 未启动并且会将错误代码(SRV\_ERR\_OPERATIONREFUSED)返回到主服务器 中。

SSC\_INNETCOPYMODE - 服务器采用 netcopy 方式 (仅适用于 HotStandby)。

SSC SERVER NOTRUNNING - 服务器未运行。

## 注释

此函数没有相应的 solidDB SQL 扩展 ADMIN COMMAND。

释放一个用法类型为 hold 的参数时应谨慎。请阅读有关 hold 第 25 页的 『参数描述』 的警告。

用户定义的 notifier 函数不应调用任何 SA、SSC 或 ODBC 函数。

创建用户定义的 notifier 函数时,必须符合以下原型: int SSC CALL mynotifyfun(SscServerT h, SscNotFunT what ,void\* userdata);

一旦您使用了 SSC\_CALL 来显式定义用户函数的约定, 那么请使用 SSCSetNotifier 函 数来注册此函数, 以便在发生所指定的事件时调用此函数; 例如: SscRetT SSCSetNotifier(h, SSC NOTIFY IDLE, mynotifyfun, NULL);

#### 关闭时调用函数

假定用户将创建 user\_own\_shutdownrequest 函数, 每次请求关闭时就会调用此函数:

int SSC CALL user own shutdownrequest (SscServerT h, SscNotFunT what, void \*userdata):

if (shutdown not needed) {

```
return SSC ABORT;
return SSC CONT; /*Proceed with shutdown*/
```
然后, 可以按如下所示调用 SSCSetNotifier 函数, 以指定在服务器关闭之前调用 user\_own\_shutdownrequest。

SSCSetNotifier(handle, SSC\_NOTIFY\_SHUTDOWN, user\_own\_shutdownrequest, NULL);

注:

 $\}$ 

如果 user own shutdownrequest 函数返回 SSC ABORT, 那么不允许关闭服务器; 如果 该函数返回 SSC\_CONT, 那么可以关闭服务器。

## **SSCSetState**

SSCSetState 设置链接库访问服务器的状态。这使您可以控制服务器是否接受后续连接以 及服务器是否使用预取。

如果服务器设置为"打开",那么服务器将接受连接。如果服务器设置为"关闭",那么它 将不接受任何后续连接(无论是本地连接还是远程连接); 但是, 允许已经建立的所 有连接都继续运行。

打开预取就会告知服务器要进行"预读",以访存可能马上就要引用的数据。进行预取 将需要更多内存或磁盘高速缓存空间。打开预取时,性能通常会更高。关闭预取时, 需要的内存更少。如果您的查询需要对服务器进行大量顺序扫描、那么打开预取就非 常有用。例如,如果您使用报告或聚集函数来获取整个数据库(或者它的很大一部 分)的值,那么预取可能对您有帮助。如果您的所有查询只涉及到一条或多条记录, 那么预取通常就没太大用处。由于预取将耗用内存,因此在可用内存很少的系统中, 预取实际上可能会降低性能。

下列准则可以帮助您决定何时使用预取。

如果您有大量的可用内存(或者磁盘高速缓存空间)、并且您的查询需要执行大量顺 序扫描,那么就可以使用预取。

如果您的可用内存很少,并且您的查询通常一次只读取一条不相关的记录,那么请不 要使用预取。

#### 摘要

SscRetT SSC CALL SSCSetState(SscServerT h, SscStateT runflags)

SSCSetState 函数接受下列参数:

表 15. SSCSetState 函数参数

| 参数 | 用法类型    | 描述      |
|----|---------|---------|
| Ιn | in, use | 服务器的句柄。 |

<span id="page-48-0"></span>表 15. SSCSetState 函数参数 (续)

| 参数       | 用法类型 | 描述                                                                                                    |
|----------|------|----------------------------------------------------------------------------------------------------|
| runflags | 1n   | 选项可以由 SSC_STATE_OPEN 标志 (它意味着允许建立<br>新的远程连接)和 SSC_STATE_PREFETCH 标志(它意味<br>着用户允许服务器在必要时执行预取)组合而成。下面是<br>可能存在的组合的一个示例:<br>  服务器设置为"打开": state = state   SSC_STATE_OPEN;<br>服 务 器 设 置 为 " 关 闭 " : _ state _ = _ _ state<br>- &<br>$\sim$ SSC STATE OPEN: |
|          |      | 打开预取: state = state   SSC STATE PREFETCH;                                                                                                    |
|          |      |                                                                                                    |

 $\overline{a}$ 

 $\bullet$ 

SSC\_SUCCESS - 操作成功。

SSC\_ERROR - 操作失败。

SSC\_SERVER\_INNETCOPYMODE - 服务器采用 netcopy 方式 (仅适用于 HotStandby)<sub>。</sub>

SSC\_SERVER\_NOTRUNNING - 服务器未运行。

## 注释

此函数具有相应的 solidDB SQL 扩展 ADMIN COMMAND。此命令为:

ADMIN COMMAND 'close';

# **SSCStartDisklessServer**

SSCStartDisklessServer 将启动一个使用链接库访问的无盘服务器。

# 摘要

SscRetT SSC CALL SSCStartDisklessServer (int argc, char\* argv[ ], SscServerT \* h, SscStateT runflags, char\* lic\_string, char\* ini\_string); SSCStartDisklessServer 函数接受下列参数:

表 16. SSCStartDisklessServer 参数

| 参数                | 用法类型    | 描述                                                                                                    |
|-------------------|---------|----------------------------------------------------------------------------------------------------|
| argc              | 1n      | 命令行参数的数目。                                                                                                    |
| argv              | in, use | 在执行函数调用期间使用的命令行参数组成的数组。参数<br>argv[0] 是仅为用户应用程序的路径和文件名保留的, 它必须<br>存在。有关有效参数的列表, 请参阅下面所列示的<br>SSCStartDisklessServer 参数选项。 |
| $\boldsymbol{h}$  | out     | 将返回已启动的服务器的句柄。当通过其他控制 API 函数<br>来引用服务器时需要此句柄。                                                                            |
| runflags          | in      | 此参数的唯一选项是:<br>SSC_STATE_OPEN - 允许建立远程连接。<br>$runflags = SSC\_STATE\_OPEN$                                                |
| lic_string        | in      | 指定包含 solidDB 许可证文件的字符串。                                                                                                  |
| <i>ini_string</i> | 1n      | 指定包含 solidDB 配置文件的字符串。                                                                                                   |

# SSCStartDisklessServer 参数选项

下面是 argv 参数的命令行选项。

表 17. argv 参数的命令行选项

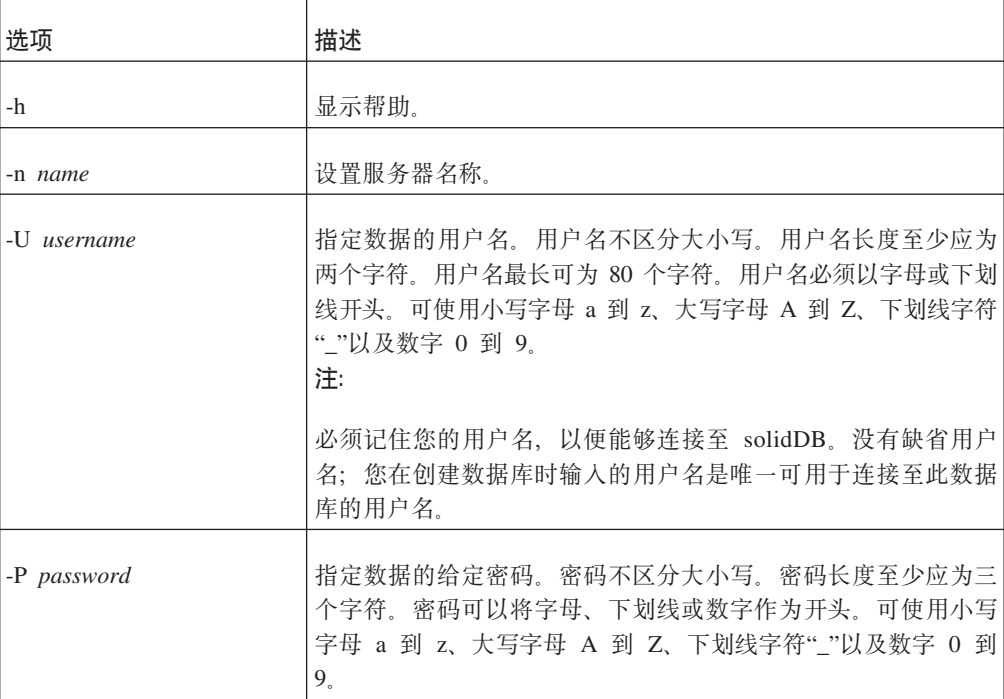

表 17. argv 参数的命令行选项 (续)

| 选项             | 描述                                                                                                    |
|----------------|----------------------------------------------------------------------------------------------------|
| -C catalogname | 指定数据的目录名; 如果您是首次启动服务器, 那么此选项是必<br>需的。指定此参数时, 请务必使用大写字母 C。有关目录的详细信<br>息, 请阅读《solidDB 管理员指南》的 『 将 solidDB SQL 用于数<br>据管理』这一章中的『管理数据库对象』一节。 |
| -x ignores     | 忽略索引错误。                                                                                                    |

SSC\_SUCCESS - 服务器已启动。

SSC\_ERROR - 服务器未能启动。

SSC\_SERVER\_INNETCOPYMODE - 服务器采用 netcopy 方式 (仅适用于 HotStandby)<sub>。</sub>

 $\ddot{\phantom{a}}$ 

 $\bullet$ 

SSC\_INFO\_SERVER\_RUNNING - 服务器已经在运行。

SSC\_INVALID\_HANDLE - 给定了无效的本地服务器句柄。

SSC INVALID LICENSE - 找不到许可证或者找到了无效许可证文件。

## 注释

缺省情况下, 状态设置为 SSC\_STATE\_OPEN。

此函数没有相应的 solidDB SQL 扩展 ADMIN COMMAND。

### 示例

#### **SSCStartDisklessServer**

```
SscStateT runflags = SSC STATE OPEN;
SscServerT h;
char* argv[4]; /* pointers to four parameter strings */
int argc = 4;
char* lic = get_lic(); /* get the license */
char* ini = get\text{ini}(); /* get the solid.ini */
SscRetT rc:
argv[0] = "appname"; /* path and filename of the user app. */<br>argv[1] = "-Udba"; /* user name */
argv[2] = "-Pdba"; /* user's password */
```

```
argv[3] = "-Cdba"; /* catalog name */
/* Start the diskless server */rc = SSCStartDisklessServer(argc, argv, &h, runflags, lic, ini);
```
#### 注:

在此示例中, get\_ini() 和 get\_lic() 是用户必须编写的函数。每个函数必须返回一个包含 solid.ini 文件文本或者 solid.lic 许可证文件的字符串。

如果您未指定目录名、那么 solidDB 将返回错误。

## 另请参阅

#### SSCStopServer

另请参阅第47页的4章,『使用无盘功能』。

### **SSCStartServer**

SSCStartServer 将启动链接库访问。在多线程环境中, 服务器与客户机运行于不同线程 中。在应用程序的持续时间内,应用程序可以根据需要来启动或停止服务器子例程。

请注意, 第三个参数是一个"out"参数。如果已成功启动服务器, 那么 SSCStartServer 例 程会将此参数设置为指向此服务器的句柄。

#### 注:

如果您要启动无盘服务器, 那么必须使用控制 API 函数 SSCStartDisklessServer 来启动 此服务器。请阅读第37页的 『SSCStartDisklessServer』。

#### 摘要

SscRetT SSC\_CALL SSCStartServer(int argc, char\* argv[], SscServerT\* h SscStateT runflags)

SSCStartServer 函数接受下列参数:

表 18. SSCStartServer 参数

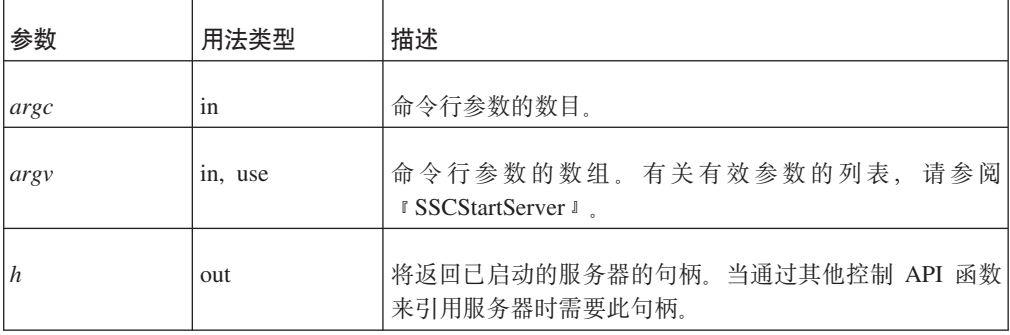

表 18. SSCStartServer 参数 (续)

| 参数       | 用法类型 | 描述                                                       |
|----------|------|----------------------------------------------------------|
| runflags | in   | 选项可以是下列其中一项或者两项:                                         |
|          |      | SSC_STATE_OPEN - 允许建立远程连接。                               |
|          |      | SSC_STATE_PREFETCH - 服务器将在必要时执行预<br>取。                   |
|          |      | 例如:<br>runflags = SSC_STATE_OPEN &<br>SSC STATE PREFETCH |

SSC\_SUCCESS - 服务器已启动。

SSC\_ERROR - 服务器未能启动。

 $\bullet$ 

SSC\_ABORT

 $\bullet$ 

SSC\_BROKENNETCOPY - 由于未完成 netcopy 而导致数据库被破坏。

 $\bullet$ 

SSC\_FINISHED

SSC\_CONT

 $\overline{\phantom{a}}$ 

SSC\_CONNECTIONS\_EXIST

 $\bullet$ 

SSC\_UNFINISHED\_TASKS

SSC\_INVALID\_HANDLE - 给定了无效的本地服务器句柄。

 $\ddot{\phantom{0}}$ 

SSC\_INVALID\_LICENSE - 找不到许可证或者找到了无效许可证文件。

SSC\_NODATABASEFILE - 找不到数据库文件。

SSC\_SERVER\_NOTRUNNING

v

v

v

v

v

v

v

v

v

v

v

v

v

v

v

v

SSC\_INFO\_SERVER\_RUNNING - 服务器已经在运行。

SSC\_SERVER\_INNETCOPYMODE - 服务器采用 netcopy 方式 (仅适用于 HotStandby).

SSC\_DBOPENFAIL - 打开数据库失败。

SSC\_DBCONNFAIL - 连接至数据库失败。

SSC\_DBTESTFAIL - 测试数据库失败。

SSC\_DBFIXFAIL - 修复数据库失败。

SSC\_MUSTCONVERT - 必须转换数据库。

SSC\_DBEXIST - 数据库已存在。

SSC\_DBNOTCREATED - 未创建数据库。

SSC\_DBCREATEFAIL - 创建数据库失败。

SSC\_COMINITFAIL - 通信初始化失败。

SSC\_COMLISTENFAIL - 通信侦听失败。

SSC\_SERVICEFAIL - 服务操作失败。

SSC\_ILLARGUMENT - 命令行参数非法。

SSC\_CHDIRFAIL - 更改目录失败。

SSC\_INFILEOPENFAIL - 打开输入文件失败。

SSC\_OUTFILEOPENFAIL - 打开输出文件失败。

SSC\_SRVCONNFAIL - 服务器连接失败。

SSC\_INITERROR - 操作初始化失败。

SSC\_CORRUPTED\_DBFILE - 断言或其他致命错误。

SSC\_CORRUPTED\_LOGFILE - 断言或其他致命错误。

## 注释

v

v

v

v

v

v

v

缺省情况下, 状态设置为 SSC\_STATE\_OPEN。

此函数没有相应的 solidDB SOL 扩展 ADMIN COMMAND。

当您启动新的 solidDB 服务器时, 必须显式指定 solidDB 会通过将 SSCStartServer() 函 数与 -U username -P password -C catalogname (缺省数据库目录名) 参数配合使用来 创建新的数据库。有关详细信息, 请阅读第16页的 『使用控制 API 函数 [SSCStartServer](#page-27-0) 显式启动。。

如果您要重新启动数据库服务器(即, 一个数据库已经存在于目录中), 那么 SSCStartServer 将使用现有数据库。

SSCStartServer 函数可能会衍生多个线程来运行服务器任务。服务器任务包括处理本地 和远程客户机请求以及运行各种后台任务(例如,执行检查点操作和合并等等)。

### **mkND**

**SSCStopServer** 

## **SSCStopServer**

SSCStopServer 将停止链接库访问服务器。

请注意, 可以使用显式方法(例如, SSCStopServer)来关闭先前使用隐式方法(例 如, SQLConnect) 启动的服务器。反向操作则不行; 例如, 不能使用 SQLDisconnect 来 停止先前使用 SSCStartServer 启动的服务器。

每当应用程序运行时,并不限制应用程序只能启动和停止服务器一次。在服务器已停 止之后, 应用程序可以使用 SSCStartServer 来重新启动此服务器。

## 摘要

SscRetT SSC\_CALL SSCStopServer(SscServerT h, bool force)

SSCStopServer 函数接受下列参数:

表 19. SSCStopServer 参数

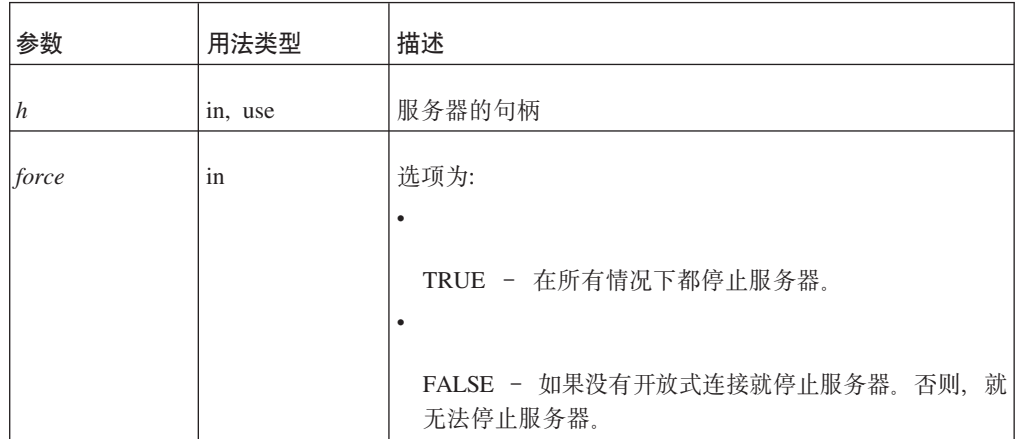

## 返回值

SSC\_SUCCESS - 服务器已停止。

SSC\_CONNECTIONS\_EXIT - 存在开放式连接。

SSC\_UNFINISHED\_TASKS - 正在执行的任务。

**SSC ABORT** 

SSC\_ERROR

## 注释

远程用户可以使用 ADMIN COMMAND 'shutdown' 来停止 solidDB。有关详细信息, 请参阅第59页的『链接库访问参数』。

如果与数据库或现有用户建立了开放式连接,那么 FALSE 选项将不允许关闭。此选项 等价于 solidDB SQL 扩展 ADMIN COMMAND 'shutdown'。

带有 &~SSC\_STATE\_OPEN 选项的 SSCSetState() 将阻止与 solidDB 建立新连接。

## 另请参阅

**SSCStartServer** 

**SSCSetState** 

## **SSCUnregisterThread**

SSCUnregisterThread 将注销服务器的 solidDB 应用程序线程。必须由已注册的每个线 程自己通过 SSCRegisterThread 函数来调用 SSCUnregisterThread 函数。将在线程终止 之前调用此函数。

## 摘要

SscRetT SSC\_CALL SSCUnregisterThread(SscServerT h)

SCCUnregisterThread 函数接受下列参数:

表 20. SCCUnregisterThread 参数

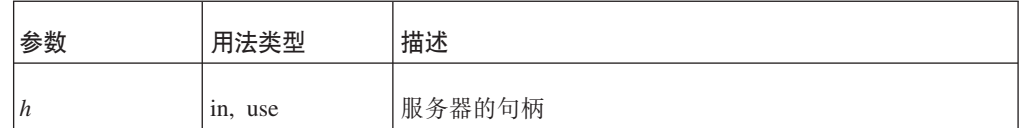

# 返回值

**SSC SUCCESS** 

SSC\_INVALID\_HANDLE

## 注释

SSC\_CALL 需要显式定义用户函数的调用约定。它是在每个平台的相应 sscapi.h 文件中 定义的。

此函数没有相应的 solidDB SQL 扩展 ADMIN COMMAND。

## 另请参阅

SSCRegisterThread

# <span id="page-58-0"></span>**4** 使用无盘功能

solidDB 链接库访问允许您创建一个在没有任何磁盘存储空间的情况下运行的数据库引 擎。这在没有硬盘的嵌入式系统(例如、网络路由器或交换机中的线卡)中很有用。

可以按以下两种主要方式来运行无盘服务器: 1) 独立运行; 2) 作为高级复制系统中的副 本服务器运行。在每种情况下, 您都将通过使用链接库访问函数调用 SSCStartDisklessServer() 来启动服务器。

无盘服务器独立运行

如果独立运行无盘服务器, 那么它在启动时当然就无法读取数据, 关闭时也无法写入 数据。这就意味着此服务器每次启动时都没有先前的任何数据。

而且、由于此服务器无法将数据写入磁盘、因此如果它因发生电源故障之类的错误而 异常关闭、那么此服务器中的所有数据都将丢失并且无法恢复。可以通过使用 solidDB HotStandby 组件创建一个"热备用"机器(它包含数据的副本)以降低丢失数据的风险。 有关此热备用功能的更多信息, 请参阅《solidDB 高可用性用户指南》。

作为高级复制系统的一部分的无盘服务器

无盘服务器可以是高级复制系统中的一个副本服务器。在这种情况下, 副本服务器可 以将数据发送至主控服务器,并且可以从该主控服务器中下载数据。因此,尽管副本 服务器没有自己的磁盘存储器或者其他永久存储器,它也可以使它的某些数据或所有 数据持久保存在高级复制系统中。

## 无盘服务器的配置参数

本节描述用于实现和维护无盘服务器的参数设置。

### 无盘服务器中使用的参数

配置文件的下列各节包含一些参数、这些参数对于无盘服务器具有特定设置。

#### **[w}D~]Z**

v

v

下面是会影响索引文件的配置参数。

#### **FileSpec\_[1...N]** 参数

FileSpec 参数描述数据库文件的名称和最大大小。要定义主内存引擎的最大大小(按字 节计), FileSpec 参数接受下列自变量:

数据库文件名 - 由于无盘服务器不会创建物理数据库文件, 因此未使用此参数; 但 是, 必须为此自变量提供一个哑元值。

最大文件大小 - 此设置是必需的。您需要指定足够大的文件大小(按字节计), 以 存储无盘服务器中的所有数据。请注意, 最大文件大小必须小于高速缓存大小, 高 速缓存大小是使用 CacheSize 参数来设置的。

FileSpec 参数的缺省值为 solidr.db, 5000000 个字节。例如: FileSpec\_1=SOLIDR.db 5000000

注:

如果您指定多个文件,那么最大文件大小设置必须是所有 FileSpec 参数设置的总和。

当然, 最大大小受到可用物理内存的限制, 这是因为无盘机器没有磁盘用作虚拟内存 的交换空间。请注意,在某些平台上,可用于应用程序的物理内存量可能小于机器中 的物理内存量。例如, 在某些版本的 32 位 Linux 系统中, 可用于应用程序的内存量只 有理论地址空间(4GB)的一半或者四分之一,这是因为 Linux 会将地址的一个或两个 最高有效位保留给它自己的内存管理器使用。

如果内存中的数据量超过了最大文件大小、那么会显示错误消息 11003: 文件写入失败,超过了配置大小

#### **CacheSize**

CacheSize 参数定义服务器为缓冲区高速缓存分配的主内存量(按字节计)。例如:  $CacheSize=10000000$ 

此值的设置取决于无盘服务器的下列条件:

对基于磁盘的表, 高速缓存大小(按字节计)至少应该比使用 FileSpec 参数设置的最 大文件大小(即, 数据量)大 20%, 原因是此数据保存在缓冲区高速缓存中。20% 的 开销是一个估计值, 可能会根据数据库的使用情况而变化。例如:

[IndexFile] FileSpec\_1=solid.db 10MB  $CacheSize=12MB$ 

即使未使用基于磁盘的表(数据库是使用内存表创建的), 也需要使用高速缓存来 存放系统表。在这种情况下,高速缓存大小最少应为 1 到 2 MB。系统表占用的空 间取决于数据库对象的数目和复杂程度以及是否使用了高级复制。

高速缓存大小必须小于可用于运行无盘服务器的物理内存量。

可以按如下所示估计无盘服务器使用的内存总量。(请注意、所有这些内存的总量必 须小于可用的物理内存总量、这就意味着高速缓存大小必须远远小于可用于服务器 的物理内存总量: )

CacheSize + 5MB

+ (100K \* 用户数 \* 每个用户具有的活动语句数)

+ 内存表空间

+ (要发送至辅助服务器的 HSB 操作数) [1][2]

[1] 此等式中的条件仅适用于 HotStandby 用户。HSB 主服务器需要一些内存用来存 储要发送至辅助服务器的 HotStandby 操作。在主服务器与无盘辅助服务器之间临时 发生网络故障期间、主服务器可以继续接受来自应用程序的事务。当服务器之间恢 复了网络连接之后, 就会将主服务器中的更新发送至辅助服务器。(HotStandby 使用 事务日志来存储这些操作。当然,无盘服务器无法将事务日志写入磁盘,因此必须 将信息存储在内存中。)此内存与高速缓存是分开的。

[2] 对于此等式中的条件, 最大限制目前是 1 MB 或者 512 项操作, 以这两者中的 较小者为准。与基于磁盘的服务器不同、并不允许事务日志一直增大到用尽可用空 间为止。

所需内存的准确数量还取决于其他因素(例如,对服务器执行的查询的性质)。由于 操作系统等将占用一些物理内存,因此可用于服务器的内存量通常小于物理内存总 量。

#### **[Com]** 节

下面是一些将影响主控服务器与无盘副本服务器(如果您使用无盘服务器作为高级复 制副本服务器)之间通信的配置参数。

#### **Listen N} [Com]**

这是无盘服务器在开始侦听网络时使用的协议和名称。其缺省值取决于操作系统。请 参阅《solidDB 管理员指南》中的『管理网络连接』。

## **;JCZ^L}fDdCN}**

对于无盘服务器, 下列配置文件参数(按节分组)已被禁用或者不起作用。这些参数 将影响不适用于无盘引擎的行为。

表 21. 不适用于无盘引擎的配置参数

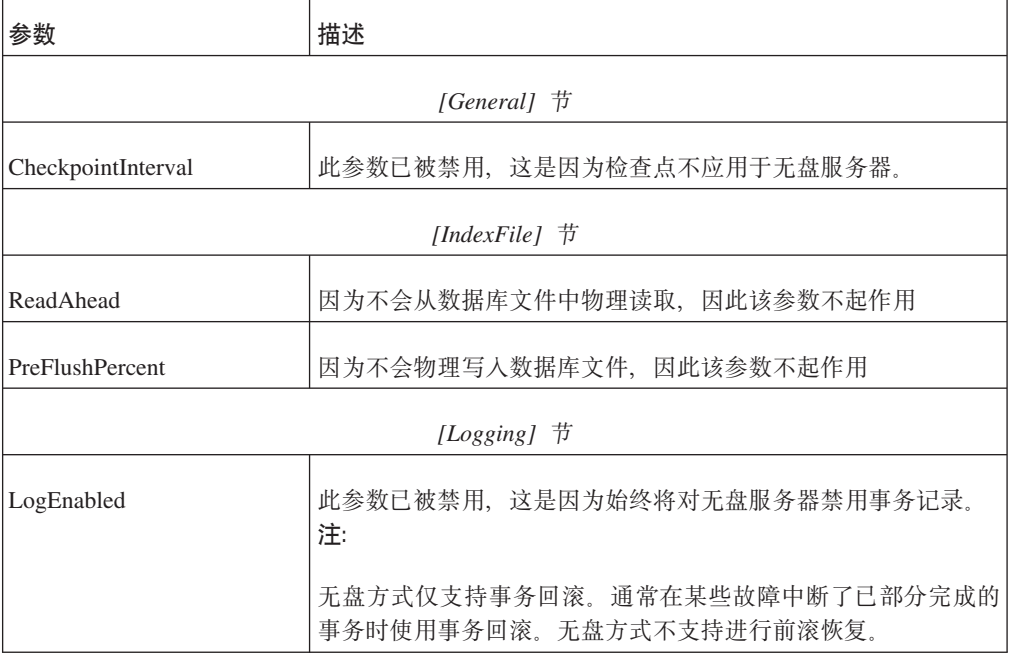

# **5** 将 solidDB 链接库访问与 Java 语言配合使用

**":**

本章假定您已经熟悉了前面各章中的内容。如果因为您只对 Java/JDBC 感兴趣 (对 C/ODBC 不感兴趣)而直接跳到本章学习, 那么您将错过很多对于理解本章很有用的内 容。

## **solidDB JDBC** 加速器(SJA) 概述

与 C/ODBC 程序相似,Java/JDBC 程序可以使用 solidDB 链接库访问来获取更高的性 能以及对服务器的更强控制能力。SJA 使 Java 应用程序能够启动本地 solidDB 服务器、 此本地服务器将从一个称为"ssolidacxx"的动态库中装入 Java 虚拟机上下文。然后,Java 应用程序将能够连接至 solidDB 服务器并使用 solidDB DBMS 通过标准 JDBC API 提 供的服务。

由于客户机应用程序直接链接至服务器库, 调用服务器函数时不存在网络(RPC)调 用开销,因此客户机应用程序将获得更高的性能。由于应用程序可以调用 solidDB 服务 器控制(SSC)库中的函数(方法)来执行诸如为某些类型的任务指定优先级的操作, 因此应用程序将具有更高的控制能力。例如,应用程序可以为它自己指定高优先级, 而为远程客户机应用程序指定低优先级。

仅当服务器与客户机互相链接起来之后, 才能使用 solidDB JDBC 加速器 (SJA); 因 此, 如果 Java 应用程序和 solidDB 服务器要在不同的主机中运行, 那么就不能使用 SJA.

当然、只有"本地"客户机(即、已链接至链接库访问库的客户机)不需要通过网络建 立连接, 从而获得链接库访问提供的更高性能。其他客户机程序也可以使用服务器, 但是它们必须通过网络才能与服务器建立连接,因此将它们视作"远程"程序,即使它 们与 solidDB 服务器在同一台计算机上运行也是如此。您只能具有一个"本地"客户机; 其余都是"远程"客户机。远程程序可以是 C 程序和 Java 程序的混合体。

编写本地客户机时使用的语言并不会限制可以用来编写远程客户机的语言。例如,如 果您使用 JDBC 加速器, 那么远程客户机程序可以使用 C 和/或 Java。

# **SYwD\$w==**

与 C 语言程序一样, 要使用链接库访问的 Java/JDBC 程序必须链接至 solidDB 链接库 访问库 (ssolidacxx)。此库包含整个 solidDB 服务器、只不过它是采用可调用库形式, 而不是采用独立的可执行程序形式。与 Java/JDBC 配合使用的 ssolidacxx 与先前章节 中说明的 ssolidacxx 相同; 没有单独用于 Java 和 C 客户机的版本。通过链接至此库, 客户机程序就减少了通过网络进行 RPC (远程过程调用) 所产生的开销。

当您将链接库访问与 Java/JDBC 配合使用时, 请将下列各项链接到单个可执行进程中:

v

solidDB 链接库访问库,

Java 语言客户机程序, 以及

JVM.

v

v

v

v

v

可执行进程中的各"层"按从上到下的顺序排列依次为:

本地 Java/JDBC 客户机应用程序

JVM $($ Java 虚拟机 $)$ 

solidDB 加速器库 (ssolidacxx)

客户机中的 Java 命令由 JVM 执行。如果命令是一个 JDBC 函数调用,那么 JVM 将 调用 ssolidacxx 中的相应函数。函数调用是"直接"进行的, 无需通过网络(通过 RPC) 来调用。使用 JNI(Java 本机接口)来执行调用。请注意,您不需要知道这些低级别的 详细信息。您不需要自己编写任何 JNI 代码; 您只需要调用远程客户机程序将调用的 JDBC 函数。

从 Java 加速器中访问 solidDB 数据库与通过 RPC 访问 solidDB 数据库几乎完全相同, 它们之间只有一点不同:为了访问数据库服务,使用 Java 加速器的应用程序必须首先 启动 solidDB 链接库访问服务器。这是由一个称为 SolidServerControl (SSC) 的专用 API 完成的。可通过 SSC API 调用来启动和停止 solidDB DBMS。实际的数据库连接是由 正常的 JDBC API 完成的。SolidServerControl API 和 solidDB 的 JDBC 驱动程序都 可以在一个名为 SolidDriver2.0.jar 的 .jar 文件中找到。

在本地 solidDB 服务器启动之后, 将把它从一个称为 ssolidacxx 的动态库装入到 Java 虚拟机上下文中。然后,Java 应用程序将能够连接至 solidDB 服务器并使用 solidDB DBMS 通过标准 JDBC API 提供的服务。

每个使用 solidDB Java 加速器的本地客户机程序都遵循相同的基本三步骤模式: 1.

使用 SolidServerControl 启动加速器服务器

2.

使用正常的 JDBC API 来访问数据库

3.

v

完成数据库处理之后, 再次使用 SolidServerControl 来停止加速器服务器

用于访问 solidDB 加速器服务器的 SolidServerControl 类已被嵌入在 solid.ssc 程序包 的 solidDB JDBC 驱动程序文件中。solidDB JDBC 驱动程序 JAR 文件 (SolidDriver2.0.jar)中包含下列程序包:

solid.jdbc.\* solidDB JDBC 驱动程序类

v

v

v

solid.ssc.\* solidDB 服务器控制类(专用接口)

solidDB 服务器控制 (solid.ssc) 程序包中的类为:

SolidServerControl (用于使用 Java 来启动和停止 solidDB 服务器)

SolidServerControlInitializationError(用于报告错误)

有关 SolidServerControl (SSC)类接口的详细信息, 请参阅第 55 页的 I [solidDB](#page-66-0) 服务器 控制 $(SSC)$  $(SSC)$  $(SSC)$  API  $\,$ 

要从 Java 应用程序来启动 solidDB 服务器, 必须在应用程序的开头将 SolidServerControl 类实例化并使用正确的参数来调用 startServer 方法 (在下面提供了示例)。在启动服务 器之后, 您就可以与服务器建立 JDBC 连接了。

## **53hs**

您需要具备下列各项才能使用 solidDB Java 加速器:

- solidDB 链接库访问库本身。这是一个名为 ssolidacxx 的文件。其文件名扩展名随平 台的不同而改变; 下面列示了一些常见名称和平台:
	- Microsoft Windows: ssolidacxx.dll 和导入库 solidimpac.lib
	- Solaris 和 Linux: ssolidacxx.so
	- $-$  HP-UX: ssolidacxx.sl
- 使用 solidDB 服务器和链接库访问时应具备的有效许可证文件
- solidDB JDBC2 驱动程序文件 (SolidDriver2.0.jar)
- 用于您所使用的平台的 solidDB 通信库(这些通信库是在您安装 solidDB Development Kit 时正常安装的)。
- Java Development Kit (JDK) 1.4.2 或更高版本

## 基本用法

## 安装

如果您已经安装了 Java Development Kit, 那么不需要执行任何其他安装。 安装了 solidDB 之后,它将包含在使用 solidDB Java 加速器时所需要的库。

注: 可能需要将 PATH 和 CLASSPATH 环境变量设置为适当的值,以便您能访问 Java 编译器。

## **编译和运行程序**

为了使服务器成功启动,您必须至少具有使用 solidDB 和链接库访问所需要的有效许可 证。

ssolidacxx 动态链接库必须位于系统搜索路径中。按如下所示继续执行操作:

1. 设置路径 (以 Microsoft Windows 命令提示符为例)

set PATH=<path to your ssolidacxx DLL>;%PATH%

请确保您提供的路径中也有一个包含 solidDB 通信库的目录。

2. 将 PATH 环境变量设置为包含 JDK 的 HOTSPOT 运行时环境 (SJA 仅在热点 JRE 中进行了测试)。例如,

set PATH=<your JDK directory>\jre\bin\hotspot;%PATH%

3. 将本章末尾包含的示例文件保存到一个名为 SJASample.java 的文件中,并使用以下 命令来编译此文件:

javac -classpath <IBM solidDB JDBC driver directory>/SolidDriver2.0.jar;. \ SJASample.java

4. 使用与以下相似的命令行来运行应用程序:

java -Djava.library.path=<path to ssolidacxx DLL> \ -classpath <IBM soliDB JDBC driver directory>/SolidDriver2.0.jar;. \ <your application name>

例如, 在 Microsoft Windows 上, 如果您已将服务器安装在 C:\soliddb 下并且您希 望运行 SJASample 程序, 那么命令行看起来应为如下所示:

java -Djava.library.path=C:\soliddb\bin -classpath C:\soliddb\jdbc\SolidDriver2.0.jar;. SJASample

(在 Microsoft Windows 上, ssolidacxx.dll 动态库位于 solidDB 根安装目录的 bin 子目录中。)

与在示例类 SJASample 中一样, 必须使用 SolidServerControl 的 startServer 方法为 solidDB 服务器至少传递下列参数:

-c<directory containing solidDB license file> -U<username> -P<password> -C<catalog>

请注意,同时使用了大写字母"C"和小写字母"c",它们代表不同的含义。

假定当前工作目录中具有所有的必需文件 (ssolidacxx 库、通信库、JDBC 驱动程序 和 solid.lic), 那么可使用与以下命令行相似的命令行来启动 SJASample:

java -Djava.library.path=. -classpath SolidDriver2.0.jar;. <your application>

如果一切都按预期运行,那么现在应该有一个 solidDB 加速器服务器已启动并且正 在运行。

## **(" JDBC ,S**

solidDB Java 加速器支持本地数据库连接以及基于 RPC 的连接。

<span id="page-66-0"></span>为了建立本地 JDBC 连接 ( 而不是基于 RPC 的 JDBC 连接 ) ,需要指定您要在端口 0 使用"localserver"的 JDBC 驱动程序。因此, 如果您要通过使用诸如 JDBC 类 DriverManager 来建立数据库连接, 那么请使用以下语句来进行连接(在非常靠后的示例 代码 SJASample 中也提供了此语句):

DriverManager.getConnection("jdbc:solid://localserver:0", myLogin, myPwd);

正如您所知道的, DriverManager 使用 URL "jdbc:solid://localserver:0" 与本地服务器建 立连接。如果为 getConnection 子例程提供了另一个 URL, 那么驱动程序可能将尝试使 用 RPC 建立连接。

因此, 当您建立 Java 加速器连接时, 请记住 URL -

jdbc:solid://localserver:0

#### 注:

如果您要使用多个将访问 Java 应用程序中的 solidDB 链接库访问服务器的线程 (java.lang.Thread 对象), 那么在使用某个线程来启动与 JDBC 相关的任何活动之 前, 必须向 solidDB 链接库访问服务器单独注册此线程。线程的注册是通过在此线程的 上下文中调用 SolidServerControl API 的 registerThread 方法来完成的。必须为使用 solidDB 的 JDBC 驱动程序的每个用户线程(主线程除外)显式完成线程注册。

用户还必须显式注销已向 solidDB 链接库访问服务器注册的每个线程。要注销线程, 请 调用 SolidServerControl API 的 unregisterThread 函数。

## 局限性

- · solidDB 'admin commands' 在 Java 加速器上下文中不起作用。
- 如果在虚拟机上下文外部(例如,在本机方法调用中)发生了故障,那么 Java 的行 为将不一致。如果在 solidDB 服务器本机代码中应当对某个对象作出断言(甚至使它 崩溃), 那么 Java 将退出 ( 当它注意到发生了意外异常时) 或者彻底挂起。在后面 这种情况下, 您可能必须手动终止悬挂的 Java 进程。
- 要将内存消耗降低到最小,建议用户显式丢弃所有的分配语句;即,必须通过调用 close() 方法显式释放所有的分配 JDBC 语句对象。
- · 如果从多个 Java 线程访问相同的语句对象, 那么服务器可能会崩溃。 所以您必须对 于每个需要使用 JDBC 的线程打开不同的 JDBC 连接 (和语句)。

## solidDB 服务器控制 (SSC) API

下面是 SolidServerControl 类的完整公共接口。有关使用此类中的某些方法的程序示例, 请参阅 samples/accelerator\_java/SJASample.java 文件。

```
/*** See solidDB Linked Library Access User Guide
 * for the following constants
 \star/public final static int SSC SUCCESS = 0;
public final static int SSC_ERROR = 1;
public final static int SSC<sup>ABORT</sup> = 2;
public final static int SSC_FINISHED = 3;
public final static int SSC CONT = 4;
public final static int SSC CONNECTIONS EXIST = 5;
public final static int SSC_UNFINISHED TASKS = 6;
public final static int SSC INVALID HANDLE = 7;
```

```
public final static int SSC_INVALID_LICENSE = 8;
       public final static int SSC_NODATABASEFILE = 9;
       public final static int SSC SERVER NOTRUNNING = 10;
       public final static int SSC_INFO_SERVER_RUNNING = 11;
       public final static int SSC SERVER INNETCOPYMODE = 12;
       public final static int SSC STATE OPEN = (1 \ll 0);public final static int SSC STATE PREFETCH = (1 \ll 1);/**
* Initiates a SolidServerControl class. Output is not directed to any
* PrintStream.
 *
* @return SolidServerControl instance
*/
public static SolidServerControl instance()
    throws SolidServerInitializationError;
/**
* Initiates a SolidServerControl class. Output is being directed
* to a PrintStream object given in parameter 'os'.
 *
* @param os the PrintStream for output
* @return SolidServerControl instance
*
*/
public static SolidServerControl instance( PrintStream os )
    throws SolidServerInitializationError;
/**
* setOutStream method sets the output to the given PrintStream
*
* @param os the PrintStream for output
*/
public void setOutStream( PrintStream os );
/**
* getOutStream returns the stream used for output in class
* SolidServerControl
 *
* @return returns the outputstream of this object
*/
public PrintStream getOutStream();
/**
* startServer starts the solidSB Linked Library Access server
 *
* @param argv parameter vector for the accelerator server
* ( be sure to give the working directory containing
* solidDB license file (f.ex. -c\tmp) first, in front
      * of other parameters. ) See solidDB Linked Library
                   Access User Guide for details of parameters that can
* be passed to the Linked Library Access server.
 *
* @param runflags Options for this parameter are SSC_STATE_OPEN
                   (remote connections are allowed) and
                   SSC STATE PREFETCH (server will do a "prefetch"
* if needed). Prefetch refers to the memory
 * and/or disk cache that provides read-ahead
                   capability for table content. Following is
 * a runflags parameter entry:
 * runflags |= SSC_STATE_OPEN & SSC_STATE_PREFETCH
 *
```
\* @return the return value from the server : SSC\_SUCCESS \* SSC\_ERROR \* SSC\_INVALID\_LICENSE - No license or invalid license file found.<br>\* SSC\_NODATARASEEILE - No database file found SSC\_NODATABASEFILE - No database file found. \*/ public long startServer( String[] argv, long runflags ); /\*\* \* stopServer stops the solidDB Linked Library Access server \* \* @param runflags Runflags for stopping solidDB Linked Library Access server. \* See solidDB Linked Library Access User Guide for more \* details. \* \* @return the return value from the server \* SSC\_SUCCESS if server is stopped. \* SSC<sup>-</sup>CONNECTIONS EXIT if there are open connections. \* SSC\_UNFINISHED\_TASKS if there are still tasks that are \* executing. \* SSC\_SERVER\_NOTRUNNING if the server is not running. \*/ public long stopServer( int runflags ); /\*\*  $*$  returns the state of the server, i.e. is the server running or not \* \* @return SSC\_STATE\_OPEN if server is up and running \*/ public int getState(); /\*\* \* registerThread registers this user thread to solidDB Linked Library Access server \* \* \* @return the return value from the server \* SSC\_SUCCESS Registration succeeded. \* SSC\_ERROR Registration failed. \* SSC<sup>T</sup>INVALID HANDLE Invalid local server handle given. SSC SERVER NOTRUNNING Server is not running. \*/ public long registerThread(); /\*\* \* unregisterThread unregisters this user thread from the \* solidDB Linked Library Access server \* \* \* @return the return value from the server<br>\* SSC SUCCESS Registrat Registration succeeded. \* SSC\_ERROR Registration failed. \* SSC\_INVALID\_HANDLE Invalid local server handle given. \* SSC\_SERVER\_NOTRUNNING Server is not running. \*/ public long unregisterThread();

# <span id="page-70-0"></span>附录. 链接库访问参数

# 链接库访问参数

本附录提供了用于链接库访问的所有参数的列表。链接库访问参数出现在 solidDB 配置 文件 (solid.ini) 的 [Accelerator] 节中。

有关所有其他 solidDB 参数的描述, 请参阅《IBM solidDB 管理员指南》中的相应附 录。

请注意, 您可以使用下列方法来更改 solidDB 参数:

在 solidDB solsql 中输入 ADMIN COMMAND 'parameter' 命令。

 $\bullet$ 

手动编辑 solid.ini 配置文件。

请注意, 在下一次启动服务器之后, 使用上述方法对 solid.ini 文件所作的任何更改才会 生效。

# [Accelerator] 节

表 22. 加速器参数

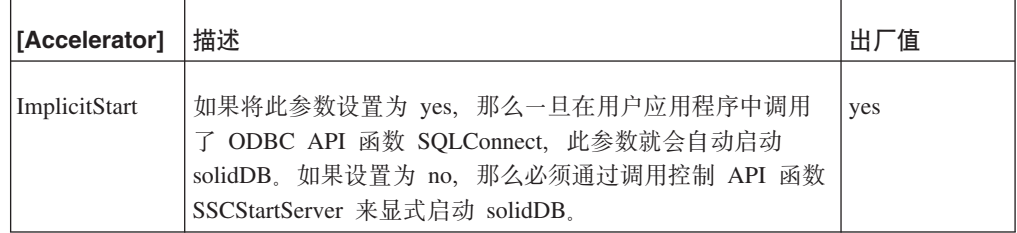
## 索引

#### **[B]**

备份侦听方式 35 本地应用程序 已定义 4

# **[C]**

参数 [FileSpec 47](#page-58-0)

## **[F]**

访问"链接库访问" 已定义 9 服务器信息 检索 [23](#page-34-0)

# **[G]**

关闭 链接库访问 20 管理无盘服务器 定义 [solidDB](#page-58-0) 配置文件选项 47

# **[K]**

```
客户机 API 和驱动程序 5
控制 API
  ADMIN COMMAND 25
  调度函数总结 24
  SSCGetActiveTaskClass (函数) 23
  SSCGetServerHandle (函数) 23
  SSCGetStatusNum (函数) 23
  SSCGetTaskClassState (函数) 23
  SSCIsRunning (函数) 23
  SSCIsThisLocalServer (函数) 23
  SSCSetNotifier (函数) 23
库
  链接库访问 11
  链接库访问的内容 9
```
# **[L]**

[solidimpac 12](#page-23-0)

连接 为链接库访问建立连接 14 [ODBC](#page-32-0) 远程, 不启动服务器 21

用于远程用户应用程序 9

```
链接库访问
 访问 9
 20
 11
 链接应用程序 11
 15
 已描述 1
 组件 1
链接应用程序
 11
```
#### **[M]**

密码 条件 [17](#page-28-0)[, 38](#page-49-0)

## **[N]**

```
内存
  无盘服务器使用的内存总量 48
  CacheSize ( 适用于无盘服务器) 48
```
# **[Q]**

启动的 solidDB 具有链接库访问 15 驱动程序和客户机 [API 5](#page-16-0)

# **[R]**

任务信息 检索 [23](#page-34-0)

# **[S]**

```
事件
 23
数据库
16
47
双方式应用程序
 已定义 4
```
# **[T]**

同步 使用 [10](#page-21-0)

## **[W]**

无盘 无盘引擎的参数设置 47

## **[Y]**

隐式启动 21 应用程序 为链接库访问准备 12 用户名 缺省值 [17](#page-28-0)[, 38](#page-49-0) 远程应用程序 已定义 4

# **[Z]**

状态信息 检索 23

# **C**

C 应用程序 样本 10 CacheSize 参数 为无盘服务器配置 48

#### **F**

FileSpec [\(](#page-58-0)参数) 47 FileSpec\_1 参数 为无盘服务器配置 47

## **I**

IBM 公司提供的配置文件 配置 47 [ImplicitStart](#page-32-0) (参数) 2[1, 59](#page-70-0)

#### **L**

Linux 内存限制 47 Listen 参数 为无盘服务器配置 49

#### **M**

[makefile](#page-24-0) 示例 13

#### **N**

[netcopy](#page-46-0) 侦听方式 35

**62** IBM solidDB: 链接库访问用户指南

## **O**

ODBC 应用程序 使用高级复制脚本来构建 [11](#page-22-0)

#### **S**

SaConnect 隐式启动 [20](#page-31-0) [solidctrlstub 5](#page-16-0)[, 6](#page-17-0)[, 7](#page-18-0)[, 9](#page-20-0)[, 24](#page-35-0) solidDB 服务器控制 (SSC) [API 55](#page-66-0) [SSC API 55](#page-66-0) solidDB 控制 API 控制 API 已定义 7 solidDB 配置文件 参数设置 [47](#page-58-0) [CacheSize](#page-59-0) (参数) 48 [FileSpec](#page-58-0) (参数) 47 [Listen](#page-60-0) $(\frac{2}{3})$  49 solidDB JDBC API 已定义 7 solidDB ODBC API 已定义 6 solidDB SA 已定义 6 [solidimpac 12](#page-23-0) SQLConnect 隐式启动 18 [sscapi.h 26](#page-37-0)[, 27](#page-38-0) SSCGetServerHandle 函数描述 [27](#page-38-0) SSCGetStatusNum 函数描述 [28](#page-39-0) SSCIsRunning 函数描述 [29](#page-40-0) SSCIsThisLocalServer 函数描述 [29](#page-40-0) SSCRegisterThread 函数描述 [30](#page-41-0) [SSCServerT 16](#page-27-0) **SSCSetCipher** 函数描述 [30](#page-41-0) **SSCSetNotifier** 函数描述 [33](#page-44-0) **SSCSetState** 函数描述 [36](#page-47-0) SSCStartDisklessServer 函数描述 [37](#page-48-0) SSCStartServer 函数描述 [40](#page-51-0) 显式启动 [16](#page-27-0) **SSCStopServer** 关闭 [18](#page-29-0) 函数描述 [43](#page-54-0) [SscTaskSetT 26](#page-37-0)

SSCUnregisterThread **函数描述 [45](#page-56-0)** [SSC\\_ABORT 27](#page-38-0) [SSC\\_CALL 25](#page-36-0) [SSC\\_CONNECTIONS\\_EXIST 27](#page-38-0) [SSC\\_CONT 27](#page-38-0) [SSC\\_ERROR 27](#page-38-0) [SSC\\_FINISHED 27](#page-38-0) [SSC\\_INFO\\_SERVER\\_RUNNING 27](#page-38-0) [SSC\\_INVALID\\_HANDLE 27](#page-38-0) [SSC\\_INVALID\\_LICENSE 27](#page-38-0) [SSC\\_NODATABASEFILE 27](#page-38-0) [SSC\\_SERVER\\_INNETCOPYMODE 27](#page-38-0) [SSC\\_SERVER\\_NOTRUNNING 27](#page-38-0) [SSC\\_STATE\\_OPEN 37](#page-48-0)[, 38](#page-49-0)[, 41](#page-52-0) [SSC\\_STATE\\_PREFETCH 37](#page-48-0)[, 41](#page-52-0) [SSC\\_SUCCESS 27](#page-38-0) [SSC\\_TASK\\_ALL 26](#page-37-0) [SSC\\_TASK\\_BACKUP 26](#page-37-0) [SSC\\_TASK\\_CHECKPOINT 26](#page-37-0) [SSC\\_TASK\\_HOTSTANDBY 26](#page-37-0) [SSC\\_TASK\\_HOTSTANDBY\\_CATCHUP 26](#page-37-0) [SSC\\_TASK\\_LOCALUSERS 26](#page-37-0) [SSC\\_TASK\\_MERGE 26](#page-37-0) [SSC\\_TASK\\_NONE 26](#page-37-0) [SSC\\_TASK\\_REMOTEUSERS 26](#page-37-0) [SSC\\_TASK\\_SYNC\\_HISTCLEAN 26](#page-37-0) [SSC\\_TASK\\_SYNC\\_MESSAGE 26](#page-37-0) [SSC\\_UNFINISHED\\_TASKS 27](#page-38-0)

#### **[XpV{]**

[索引文件]节 为无盘服务器配置 47 [Com] 节 为无盘服务器配置 49

#### 声明

Copyright © Solid Information Technology Ltd. 1993, 2008

All rights reserved.

除非经过 Solid Information Technology Ltd. 或者 International Business Machines Corporation 书面授权, 否则不能以任何方式使用本产品中的任何部分。

本产品受美国专利 6144941、7136912、6970876、7139775、6978396 和 7266702 的保 护。

为此产品指定的美国出口管制分类编号是 ECCN=5D992b。

本信息是为在美国提供的产品和服务编写的。

IBM 可能在其他国家或地区不提供本文档中讨论的产品、服务或功能特性。有关您当前 所在区域的产品和服务的信息, 请向您当地的 IBM 代表咨询。任何对 IBM 产品、程 序或服务的引用并非意在明示或暗示只能使用 IBM 的产品、程序或服务。只要不侵犯 IBM 的知识产权,任何同等功能的产品、程序或服务,都可以代替 IBM 产品、程序或 服务。但是, 评估和验证任何非 IBM 产品、程序或服务, 则由用户自行负责。

IBM 公司可能已拥有或正在申请与本文档内容有关的各项专利。提供本文档并未授予用 户使用这些专利的任何许可。您可以用书面方式将许可查询寄往:

IBM Director of Licensing IBM Corporation North Castle Drive Armonk, NY 10504-1785 U.S.A.

有关双字节(DBCS)信息的许可查询, 请与您所在国家或地区的 IBM 知识产权部门联 系, 或用书面方式将查询寄往:

IBM World Trade Asia Corporation Licensing 2-31 Roppongi 3-chome, Minato-ku Tokyo 106-0032, Japan

本条款不适用英国或任何这样的条款与当地法律不一致的国家或地区: INTERNA-TIONAL BUSINESS MACHINES CORPORATION"按现状"提供本出版物, 不附有任何 种类的(无论是明示的还是暗含的)保证,包括但不限于暗含的有关非侵权、适销和 适用于某种特定用途的保证。某些国家或地区在某些交易中不允许免除明示或暗含的 保证。因此本条款可能不适用于您。

本信息中可能包含技术方面不够准确的地方或印刷错误。此处的信息将定期更改;这 些更改将编入本资料的新版本中。IBM 可以随时对本资料中描述的产品和/或程序进行改 进和/或更改, 而不另行通知。

本信息中对非 IBM Web 站点的任何引用都只是为了方便起见才提供的, 不以任何方式 充当对那些 Web 站点的保证。那些 Web 站点中的资料不是 IBM 产品资料的一部分, 使用那些 Web 站点带来的风险将由您自行承担。

IBM 可以按它认为适当的任何方式使用或分发您所提供的任何信息而无须对您承担任何 责任。

本程序的被许可方如果要了解有关程序的信息以达到如下目的: (i) 允许在独立创建 的程序和其他程序(包括本程序)之间进行信息交换, 以及(ii)允许对已经交换的信 息进行相互使用, 请与下列地址联系:

IBM Canada Limited Office of the Lab Director 8200 Warden Avenue Markham, Ontario L6G 1C7 **CANADA** 

只要遵守适当的条件和条款, 包括某些情形下的一定数量的付费, 都可获得这方面的 信息。

本资料中描述的许可程序及其所有可用的许可资料均由 IBM 依据 IBM 客户协议、IBM 国际软件许可协议或任何同等协议中的条款提供。

此处包含的任何性能数据都是在受控环境中测得的。因此、在其他操作环境中获得的 数据可能会有明显的不同。有些测量可能是在开发级的系统上进行的,因此不保证与 一般可用系统上进行的测量结果相同。此外、有些测量是通过推算而估计的、实际结 果可能会有差异。本文档的用户应当验证其特定环境的适用数据。

涉及非 IBM 产品的信息可从这些产品的供应商、其出版说明或其他可公开获得的资料 中获取。IBM 没有对这些产品进行测试,也无法确认其性能的精确性、兼容性或任何其 他关于非 IBM 产品的声明。有关非 IBM 产品性能的问题应当向这些产品的供应商提 出。

所有关于 IBM 未来方向或意向的声明都可随时更改或收回,而不另行通知,它们仅仅 表示了目标和意愿而已。

本信息包含在日常业务操作中使用的数据和报告的示例。为了尽可能完整地说明这些 示例,示例中可能会包括个人、公司、品牌和产品的名称。所有这些名字都是虚构 的、若现实生活中实际业务企业使用的名字和地址与此相似、纯属巧合。

#### 版权许可:

本信息包括源语言形式的样本应用程序、这些样本说明不同操作平台上的编程方法。 如果是为按照在编写样本程序的操作平台上的应用程序编程接口(API)进行应用程序 的开发、使用、经销或分发为目的, 您可以任何形式对这些样本程序进行复制、修 改、分发,而无须向 IBM 付费。这些示例并未在所有条件下作全面测试。因此,IBM 不能担保或暗示这些程序的可靠性、可维护性或功能。

凡这些实例程序的每份拷贝或其任何部分或任何衍生产品,都必须包括如下版权声 明:

©(贵公司的名称)(年)。此部分代码是根据 IBM Corp. 公司的样本程序衍生出来的。

© Copyright IBM Corp. (输入年份). All rights reserved.

#### 商标

IBM、IBM 徽标、ibm.com<sup>®</sup>、Solid<sup>®</sup>、solidDB、InfoSphere™、DB2<sup>®</sup>、Informix<sup>®</sup> 和 WebSphere® 是 International Business Machines Corporation 在美国和/或其他国家或地 区的商标或注册商标。如果这些商标和其他 IBM 注册商标在本资料中第一次出现时标 有商标符号(®或™),那么这些符号表示它们是发布本资料时归 IBM 所有的经过美 国政府注册的商标或普通法商标。这些商标也可能是在其他国家或地区的注册商标或 普通法商标。在 Web 上的版权和商标信息 (www.ibm.com/legal/copytrade.shtml) 处提 供了 IBM 商标的最新列表。

Java 和所有基于 Java 的商标和徽标是 Sun Microsystems, Inc. 在美国和/或其他国家或 地区的商标。

Linux 是 Linus Torvalds 在美国和/或其他国家或地区的注册商标。

Microsoft and Windows 和 Microsoft Corporation 在美国和/或其他国家或地区的注册商 标。

UNIX 是 The Open Group 在美国和其他国家或地区的注册商标。

其他公司、产品或服务名称可能是其他公司的商标或服务标记。

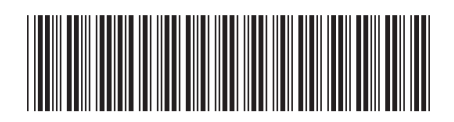

 $S151 - 1147 - 00$ 

中国印刷

IBM